# **MANUAL DO USUÁRIO**

**CENTRAL DE ALARME DE INCÊNDIO ENDEREÇÁVEL**

**MAXPRO** 39.046 / 39.047

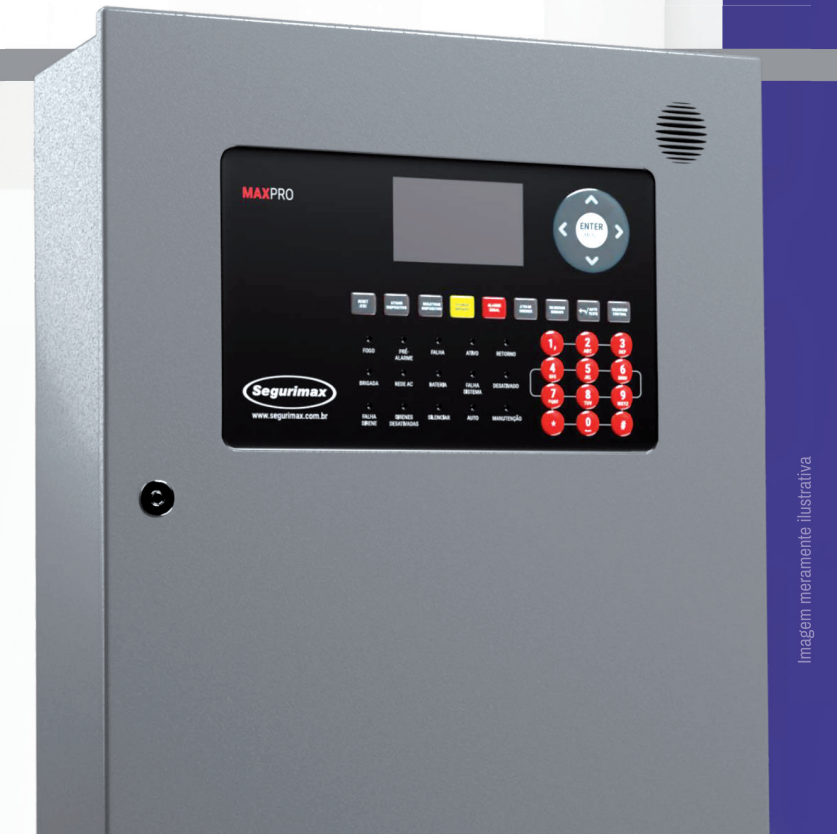

*Segurimax* 

www.segurimax.com.br

# **ÍNDICE**

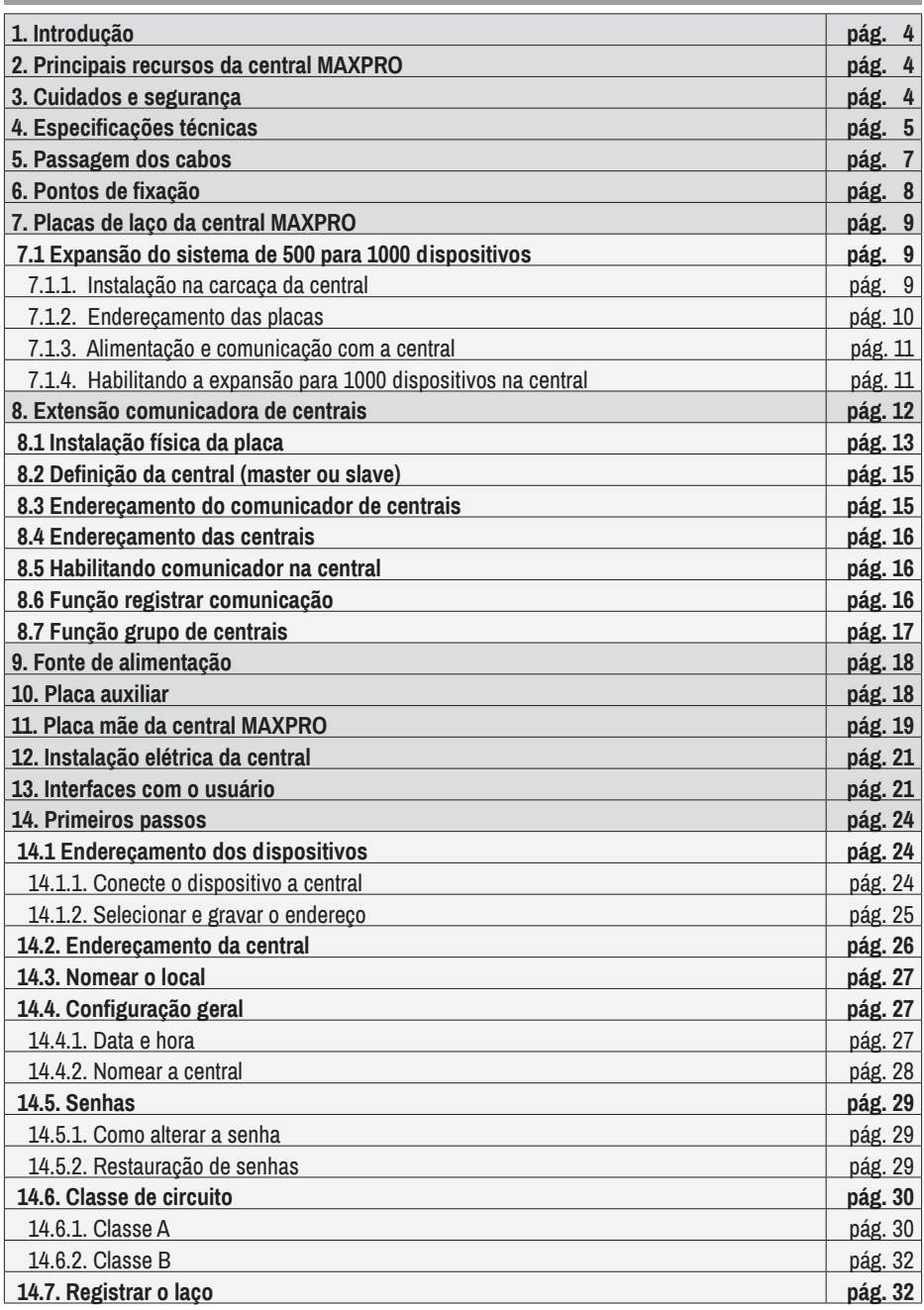

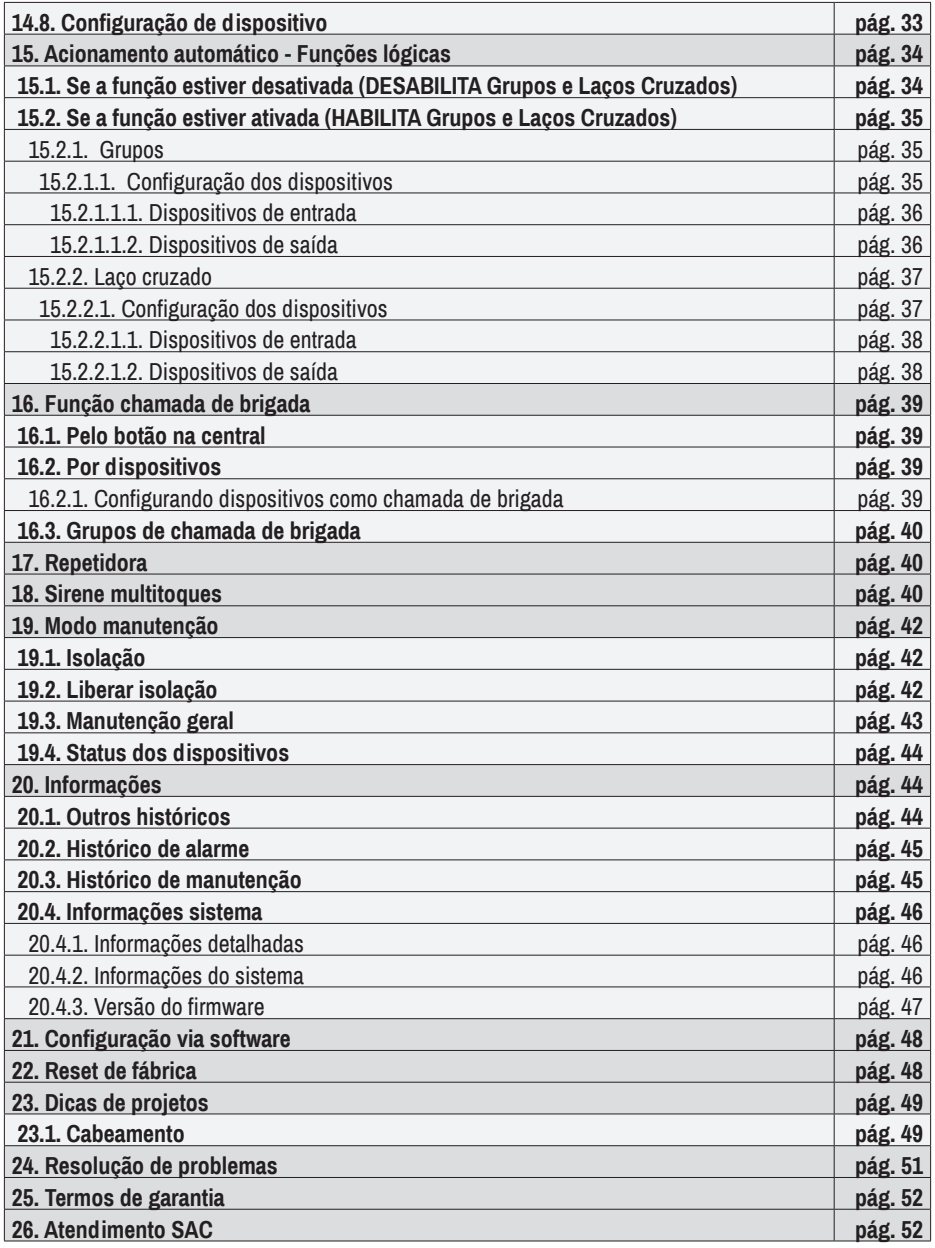

*"O que parece dificuldade é um degrau para o sucesso." Masaharu Taniguchi*

# **1. INTRODUÇÃO**

**Parabéns, você adquiriu um produto Segurimax de alta qualidade.** 

**Por favor, leia atentamente as informações no manual do usuário para que você desfrute de todas as funções que o seu equipamento oferece.** 

# **2. PRINCIPAIS RECURSOS DA CENTRAL MAXPRO**

- Nomeação individual de dispositivos.
- Função "Chamada de Brigada".
- Função "Alarme de Fogo".
- Função "Alarme Geral".
- Funções lógicas "Grupos" e "Laços Cruzados", para maior versatilidade na programação de alarmes por zonas da instalação.
- Saída auxiliar de alarme de FOGO a contato relé.
- Saída auxiliar de alarme de FALHA a contato relé.
- Saída auxiliar para sirenes convencionais.
- Circuito de proteção da bateria contra descarga excessiva, em caso de falta de energia AC.
- Temporizador por zonas de alarme.
- Função Isolar dispositivos, usado em caso de disparos em falso ou manutenções pontuais, para isolar temporariamente o dispositivo afetado.
- Modo Manutenção para isolar todas as sirenes e módulos de saída, em caso de testes ou manutenção geral do sistema.
- Operação e configuração moderada por níveis de acesso com senhas, evitando que pessoas sem treinamento interfiram no funcionamento da central.
- Proteção contra surto e sobre tensão.
- Proteção contra curto-circuito.
- Laços de até 1500 metros.
- Compatível com a Sirene Audiovisual Endereçável Multitoques Segurimax.

# **3. CUIDADOS E SEGURANÇA**

Este manual fornece informações sobre a segurança, instalação, especificações técnicas, identificação e funções da Central MAXPRO. A segurança e as boas práticas de instalação são fatores importantes para uma operação eficiente e funcionamento da central.

- Leia com atenção este manual de instruções e todas os alertas de segurança contidos no mesmo antes de prosseguir com a instalação e utilização da Central.
- O projeto e a instalação devem ser executados por um profissional com conhecimento da norma ABNT NBR 17240 e Instruções Técnicas dos Corpos de Bombeiros da região.
- Certifique-se de que a rede elétrica esteja desenergizada antes de realizar quaisquer tarefas envolvendo a movimentação da central.
- Esta Central foi desenvolvida com a proteção IP20, desta forma, é indicada apenas para ambientes internos (portarias, áreas administrativas, salas assistidas, sala da brigada de incêndio etc.). Não deve ser exposta ao calor.
- Ao transportar ou armazenar o produto, certifique-se de que o polo positivo da bateria esteja desconectado.
- Não pinte nem limpe a central com solventes ou outros limpadores. Estes produtos podem causar a degradação do gabinete e mau funcionamento do equipamento.
- Respeite os limites do equipamento, observando a tabela de especificações técnicas a seguir.

# **4. ESPECIFICAÇÕES TÉCNICAS**

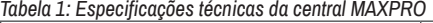

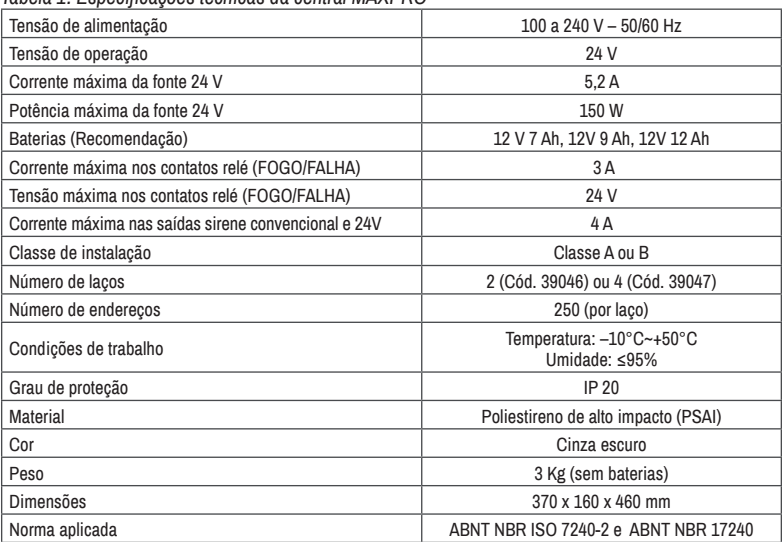

**A soma dos consumos nas saídas [24V] e Sirene Convencional não pode ultrapassar [4A]. Por exemplo, se na saída [24V], estiver conectada uma carga de [1A], apenas cargas com consumo menor que [3A] poderão ser utilizadas nas saídas de Sirene Convencional. A soma das capacidades de corrente das duas saídas Sirene Convencional é [4A.]**

#### **Vista Frontal**

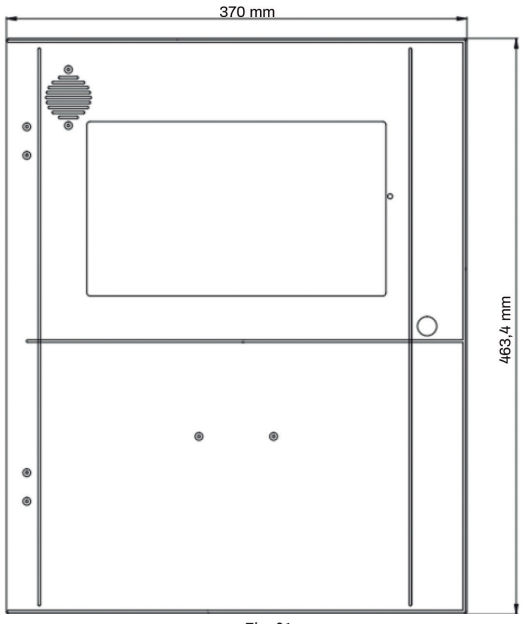

\*\*vista interna (de dentro para fora da carcaça) Fig. 01

# **Vista superior e das laterais**

Vista superior

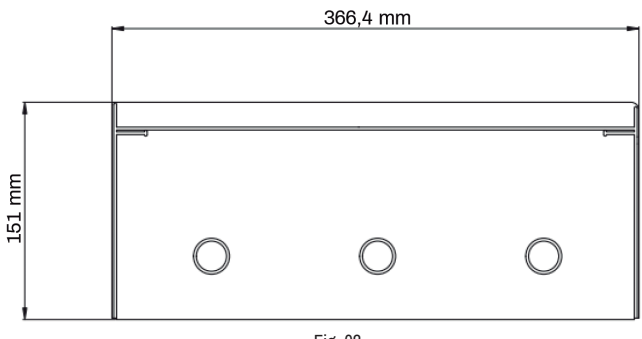

Fig. 02

Vista Lateral Direita e Esquerda

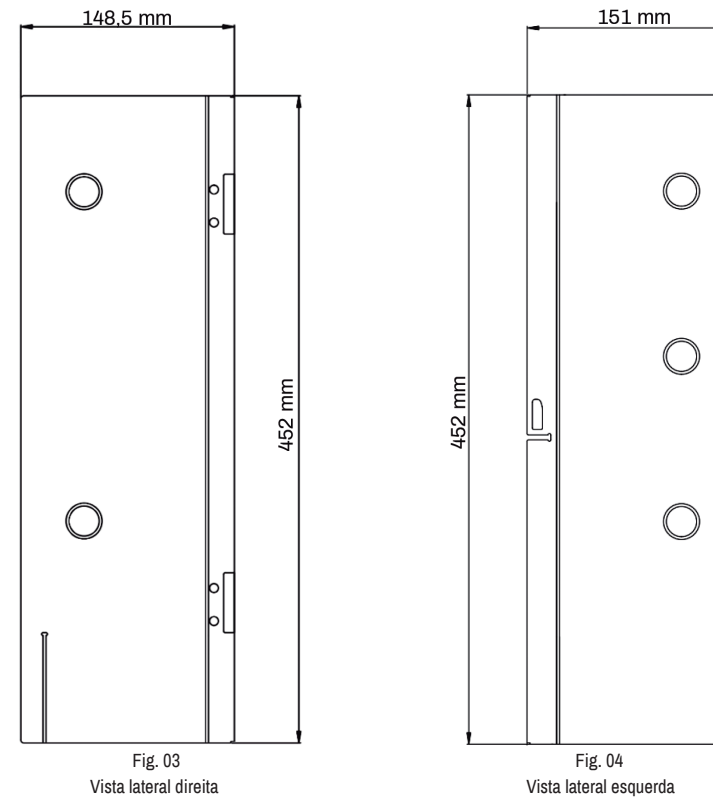

Vista Posterior com acesso aos suportes de parede:

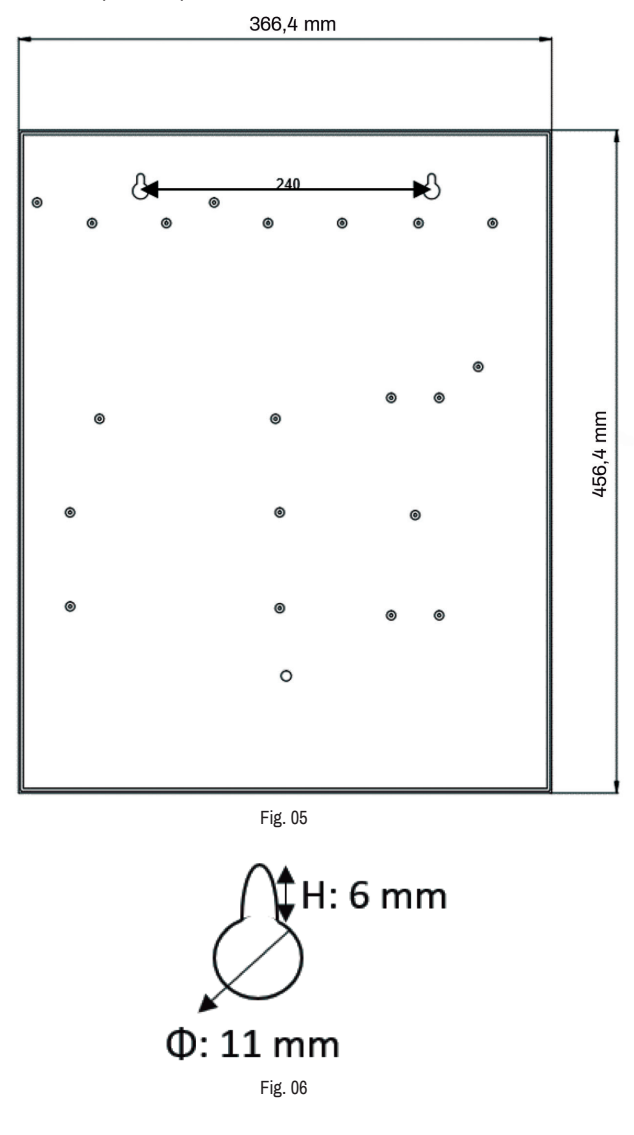

# **5. PASSAGEM DOS CABOS**

A central possui oito pontos (convites) para a passagem dos cabos de alimentação, laço, retorno e comunicação USB. Para realizar a passagem dos cabos basta destacar os convites desejados.

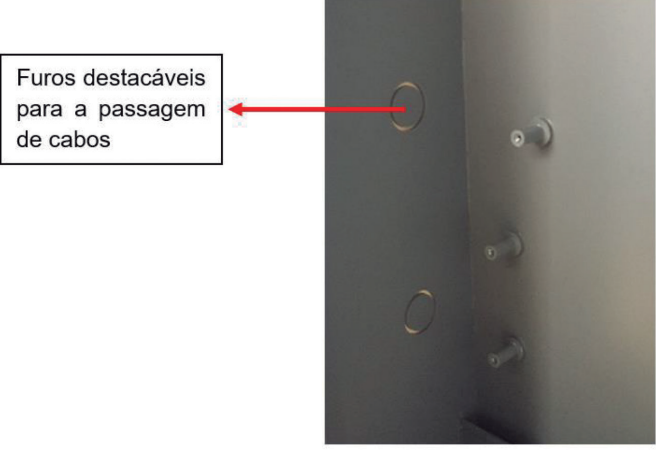

Fig. 07

# **6. PONTOS DE FIXAÇÃO**

No interior da Central de Alarme de Incêndio MAXPRO existem torres para a fixação das placas eletrônicas e para expandir as funcionalidades da central:

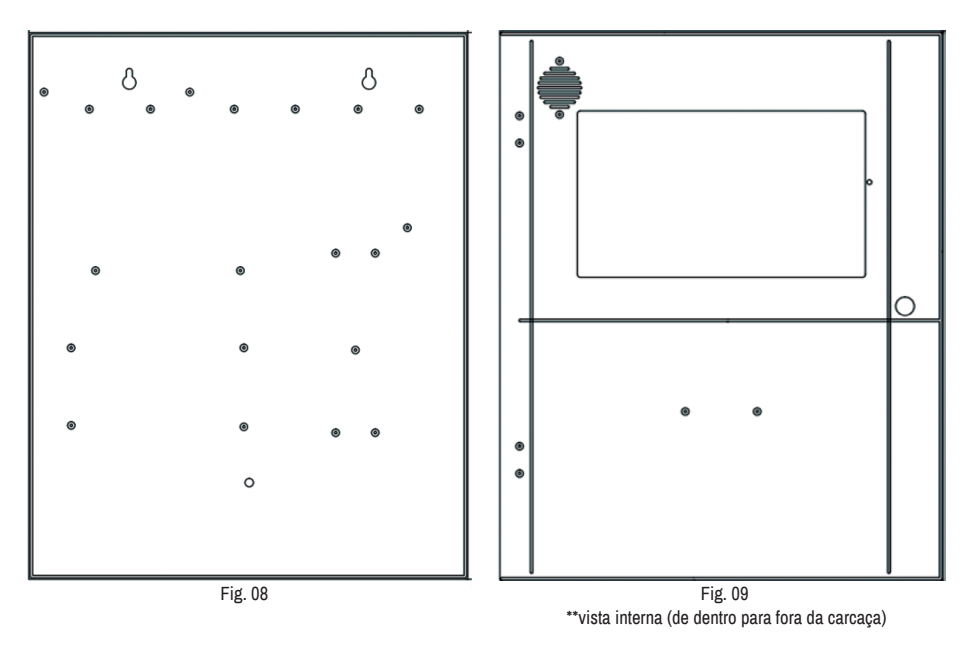

Obs.: não é recomendada a alteração de posição ou retirada de placas eletrônicas da central MAXPRO sem o devido suporte da assistência técnica Segurimax.

# **7. PLACA DE LAÇO DA CENTRAL MAXPRO**

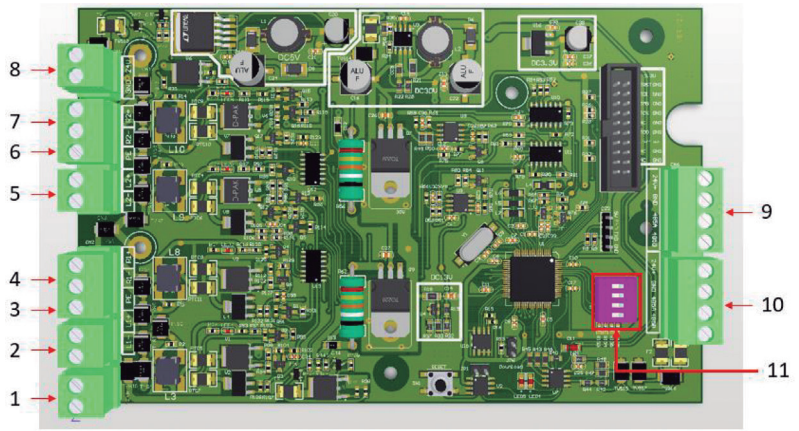

Fig. 10

- 1. Terminal de alimentação 24V 3A.<br>2. Terminais do laço 1 (L1+ e L1-), c
- 2. Terminais do laço 1 (L1+ e L1-), com limite de 250 dispositivos.<br>3. Terminal para conexão da malha de aterramento.
- 3. Terminal para conexão da malha de aterramento.
- 4. Terminais do retorno 1 (R1+ e R1-) em instalação classe A.
- 5. Terminais do laço 2 (L2+ e L2-), com limite de 250 dispositivos.<br>6. Terminal para conexão da malha de aterramento.
- 6. Terminal para conexão da malha de aterramento.<br>7. Terminais do retorno 2 (R2+ e R2-) em instalação
- 7. Terminais do retorno 2 (R2+ e R2-) em instalação classe A.
- 8. Terminal de alimentação 24V 3A.<br>9. Terminal de Entrada/Saída da cor
- 9. Terminal de Entrada/Saída da comunicação RS485.
- 10. Terminal de Entrada/Saída da comunicação RS485.<br>11. DIP switch para configuração dos lacos.
- DIP switch para configuração dos laços.

#### **7.1. Expansão do sistema de 500 para 1000 dispositivos**

#### **7.1.1. Instalação na carcaça da central**

A placa de laço de expansão possui três furações específicas para fazer a fixação na carcaça da central:

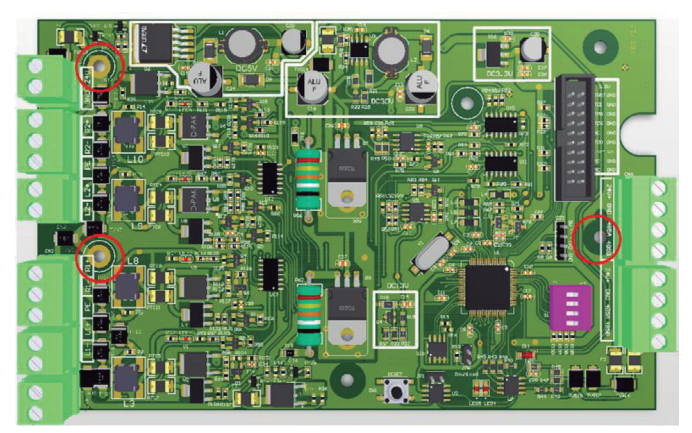

Fig. 11

Para instalar a placa de expansão na carcaça da Central de Alarme de Incêndio MAXPRO existem pontos de fixação de espera indicados na figura que segue:

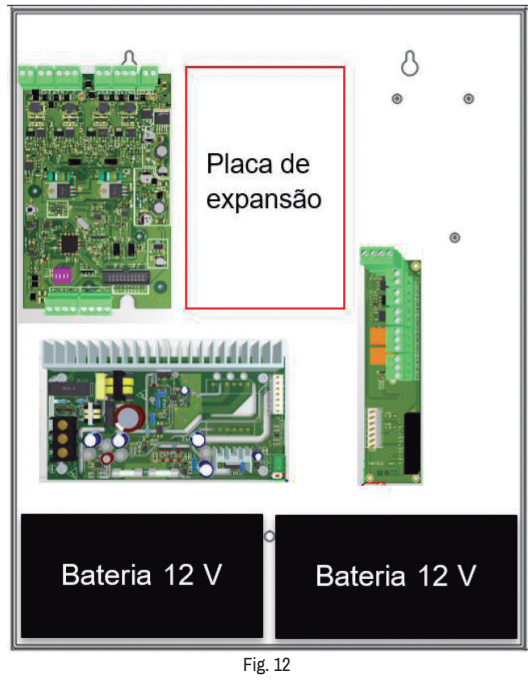

#### **7.1.2. Endereçamento das placas**

Antes de alimentar a placa de laço é necessário configurar o endereço dos laços que irão operar na placa de expansão, sendo necessário configurar as DIP switches da placa:

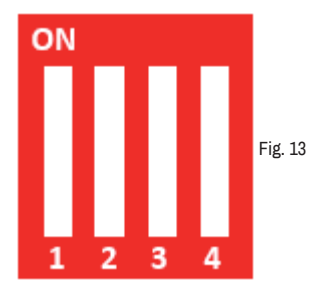

Dip switches da placa de laço

Ao empurrar a chave para cima, você ativará a chave (ON) e se permanecer para baixo, ela estará desligada (OFF), veja abaixo como ativar os laços 1 e 2, 3 e 4:

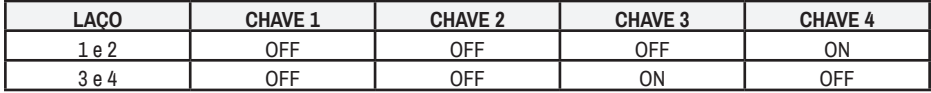

Nas conexões físicas da placa de laço, o laço 3 e o retorno do laço 3 estarão atrelados respectivamente aos contatos L1+, L1-, R1+ e R1- e o laço 4 e o retorno do laço 4 estarão atrelados aos contatos L2+, L2-, R2+ e R2-.

#### **7.1.3. Alimentação e comunicação com a central**

A placa de laço de expansão acompanha um cabo de 4 vias, basta conectar esse cabo na placa de laço já instalada (à esquerda), dessa forma a placa de expansão para 1000 dispositivos (à direita) será alimentada e estará com a comunicação habilitada:

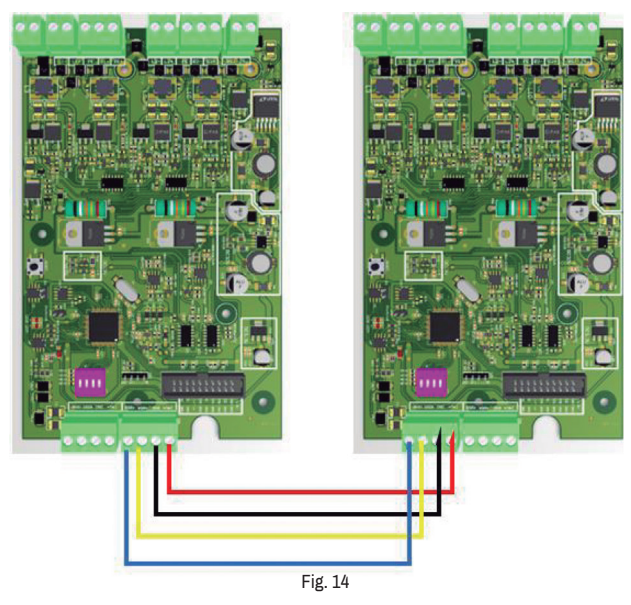

#### **7.1.4. Habilitando a expansão para 1000 dispositivos na central**

Agora será necessário habilitar os laços 3 e 4 no firmware da central MAXPRO, para que ela possa mostrar os eventos e configurar os dispositivos nestes novos laços, veja abaixo o passo a passo:

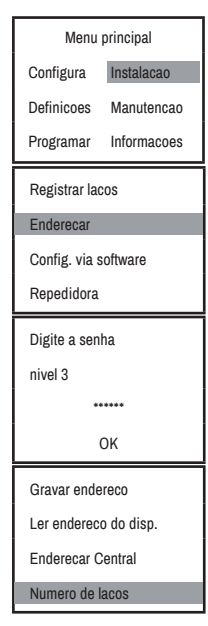

Entre no "MENU PRINCIPAL". Ao invés da senha nível 1, entre com a SENHA MASTER do produto. Dentro do "MENU PRINCIPAL", selecione o menu "Instalacao".

Dentro de "Instalacao", selecione o menu "Enderecar".

Tendo entrado no MENU PRINCIPAL com a SENHA MASTER, o menu "Endereçar" estará com a opção "Numero de lacos" habilitada.

Gravar endereco<br> **A central irá mostrar o menu "Numero de lacos", selecione ele e pressione ENTER** 

laco e pressione ENTER: ( dados 2 - 14 ) 02

Digite 04 para habilitar todos os 04 laços na central (os 02 iniciais já vem habilitados Digite o numero de **Fabrica** DIGITE U4 para habilitar todos os<br>de fábrica) e pressione ENTER.

\*Solicitar a senha MASTER para o suporte técnico da Segurimax.

# **8. EXTENSÃO COMUNICADORA DE CENTRAIS** (Adquirido sob demanda)

A instalação da placa de expansão Comunicadora de Centrais permite que 2 ou mais centrais (não excedendo 8) do modelo MAXPRO sejam interligadas em uma mesma topologia, tornando possível sistemas de alarme de incêndio endereçável com até 8000 dispositivos.

Para a sua utilização, é necessário configurar uma central como tipo MASTER e as outras centrais como tipo SLAVE.

 **ATENÇÃO:** A distância total da rede CAN, entre a primeira placa comunicadora da rede e a mais distante, não pode exceder 1000 metros!

Quando a placa comunicadora é utilizada, os comandos entre as centrais são classificados em 3 categorias (não podem ser configuradas ou alteradas), que são:

- **• Comandos bilaterais:** quando executados, independente da central de origem, ocorre uma resposta em todas as centrais do sistema. São eles: Alarme Geral; Ativar Dispositivo; Desativar Dispositivo; Ativar Sirene; Silenciar Sirenes; Alarme de Brigada (se acionado por botão);
- **• Comandos unilaterais:** quando executados pela central master, ocorre uma resposta em todas as centrais do sistema. Quando executados por uma central slave, ocorre uma resposta apenas na central de origem. São eles: Silenciar Central; Reset; Configurar Data/Hora;
- **• Supervisão:** Independente da central que gerou o comando, todas as outras apenas monitoram, mas não executam nada. São eles: Isolar Dispositivo; Alarme de Fogo; Alarmes de Falha; Alarme de Brigada (se acionado por dispositivo); Pré-Alarme.

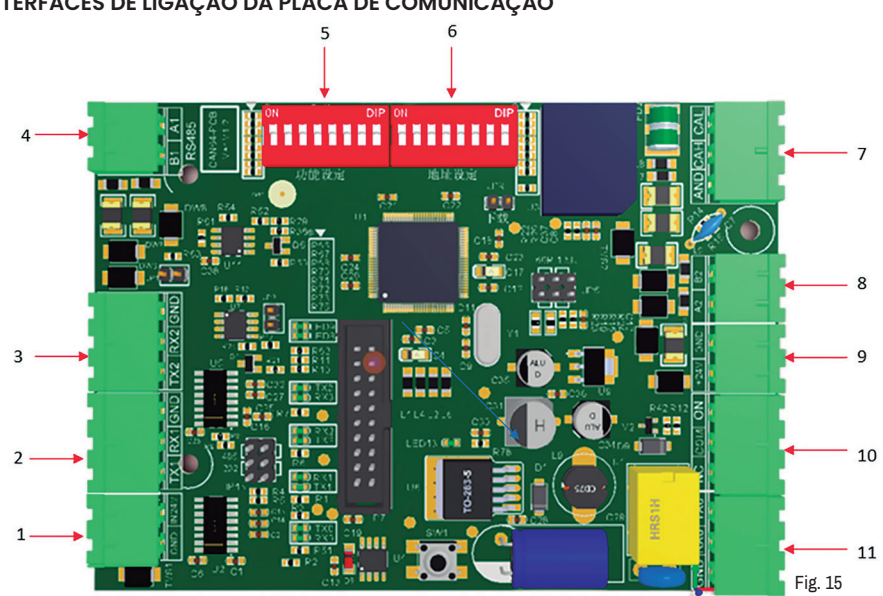

#### **INTERFACES DE LIGAÇÃO DA PLACA DE COMUNICAÇÃO**

- 1. Terminais de alimentação 24V;<br>2. Terminais de comunicação Seri
- 2. Terminais de comunicação Serial com a Placa Mãe;
- 3. Terminais de comunicação RS232 (sobressalente);<br>4. Terminais de Entrada/Saída comunicação RS485:
- 4. Terminais de Entrada/Saída comunicação RS485;
- 5. Dip switch de definição (master/slave);<br>6. Dip switch de endereco de central:
- 6. Dip switch de endereço de central;<br>7. Terminais para conexão entre placa
- 7. Terminais para conexão entre placas comunicadoras de centrais;
- Terminais de Entrada/Saída comunicação RS485;
- 9. Terminais de saída 24V;<br>10. Terminais de conexão re
- 10. Terminais de conexão relé (sobressalente);<br>11. Terminais de comunicação RS232 (sobress
- Terminais de comunicação RS232 (sobressalente).

Observação: terminais marcados como '(sobressalente)' não estão disponíveis para uso.

# **8.1. Instalação física da placa**

A placa de expansão para comunicação entre centrais possui 3 furos para instalação na carcaça central.

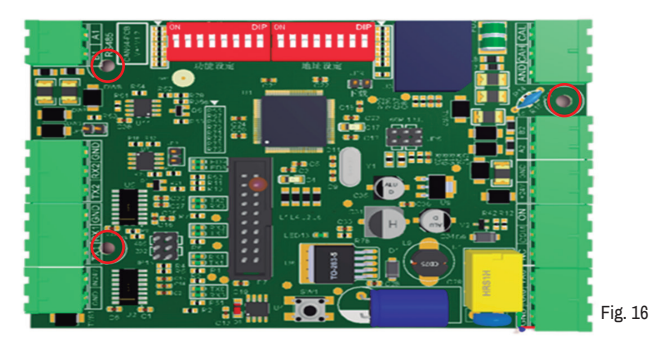

Para instalar a placa de comunicação na carcaça da Central de Alarme de Incêndio MAXPRO, existem pontos de fixação para que ela seja posicionada, como esquematizado na figura a seguir:

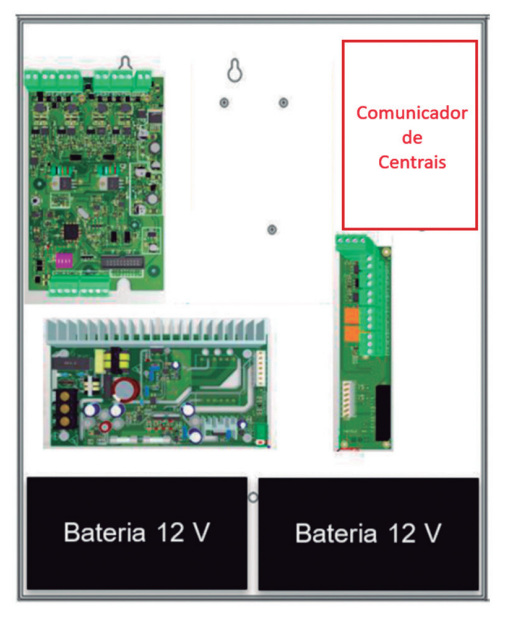

São necessárias 3 conexões elétricas, com os cabos especificados, para o funcionamento adequado da placa:

- **• Alimentação 24 V:** ligação da PORTA 1, interligado com alimentação 24 V da placa auxiliar MAXPRO.
- **• Entrada Serial:** ligação na PORTA 2, através do cabo 3 vias incluso com produto, com a saída RS232 da placa mãe da central MAXPRO.
- **• Rede de comunicação entre centrais:** ligação na PORTA 7, destinado a interligar placas comunicadoras das respectivas centrais na rede.

Observação 1: para interligar a rede de placas comunicadoras, utilizar as conexões CAH e CAL da porta 7. Não há necessidade de interligar a conexão AND.

Observação 2: NÃO UTILIZE CABO BLINDADO. A BLINDAGEM É NOCIVA PARA O PROTOCOLO DE COMUNICAÇÃO UTILIZADO, POR ISSO, DEVE-SE UTILIZAR CABO TRANÇADO SEM BLINDAGEM, COM TAMANHO IGUAL OU MAIOR QUE 1,0 mm².

As conexões ficam como no exemplo a seguir:

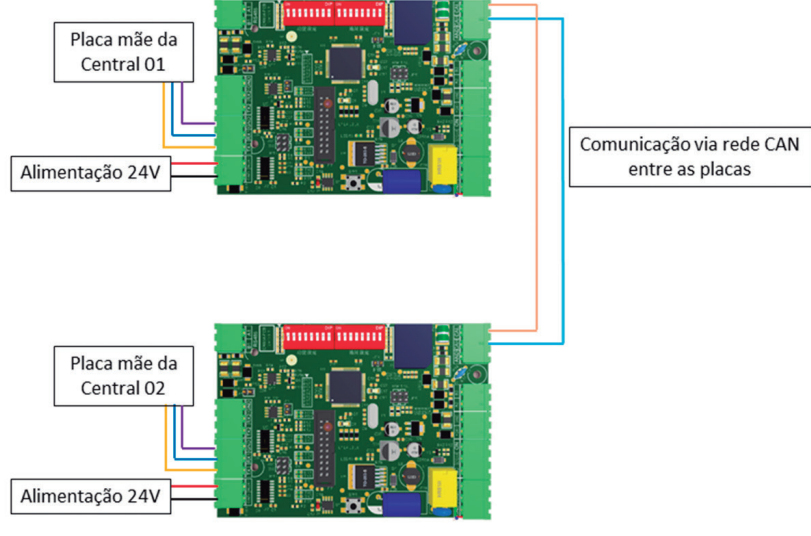

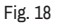

Para garantir a transmissão de dados entre a placa comunicadora e a placa mãe (item 11 deste manual), é imprescindível que o jumper localizado na posição JP3, na parte traseira da placa mãe, seja removido, conforme figura abaixo.

**ATENÇÃO:** Não descarte o jumper removido do ponto JP3, pois será necessário colocá-lo de volta durante configuração de central via software Segurimax, através da entrada mini-USB!

Sem o jumper, a entrada mini-USB não é habilitada para configuração de central.

**Recomendação:** acomodar jumper em um único pino (ver figura 19)

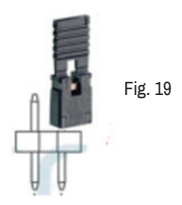

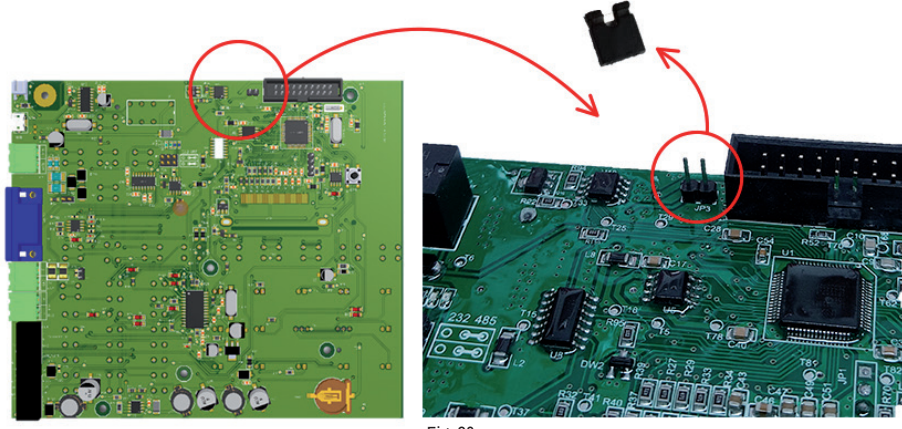

Fig. 20

# **8.2. Defi nição da central (master ou slave)**

Para definir se a central conectada será do tipo master ou slave, utilizamos o Dip switch identificado com o número 5, configurado conforme a tabela abaixo:

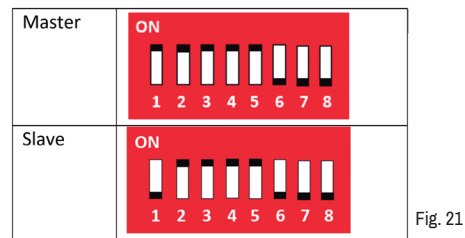

Ao utilizar no sistema painéis repetidores no funcionando no modo RS-485, conectados direto nas placa comunicadoras, os interruptores 6 e 7 das figuras acima também devem estar posicionados para cima.

#### **8.3. Endereçamento do comunicador de centrais**

O endereço do comunicador deve ser o mesmo da respectiva central que ele está conectado, e para configurar este endereço utilizamos o dip switch que está identificado com o número 6 na figura.

Para determinar o endereço, basta deixarmos apenas o respectivo dip switch na posição ON e todos os demais na posição OFF.

Por exemplo:

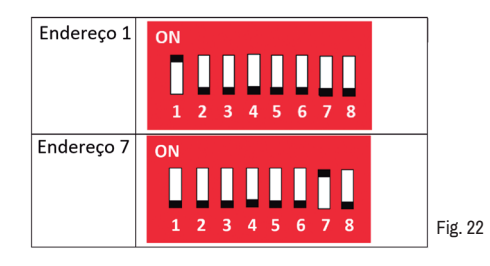

É imprescindível que a central escolhida como MASTER esteja configurada com o endereço número 1, tanto no dip switch da placa comunicadora quanto na tela da própria central. Se a central MASTER for configurada com qualquer outro endereço, o sistema apresentará falhas de funcionamento nos comandos unilaterais.

#### **8.4. Endereçamento das centrais**

Para configurar o endereço da central, tal que seja o mesmo configurado no passo anterior, ver seção 14.2. IMPORTANTE: O ENDEREÇO SELECIONADO CONFORME ITEM 14.2 DEVE SER O MESMO SELECIONADO ATRAVÉS DO DIP SWITCH NO PONTO 8.3.

#### **8.5. Habilitando comunicador na central**

Para utilizar o comunicador é necessário configurar o menu "Conexão" como ativo, de acordo com os passos seguintes:

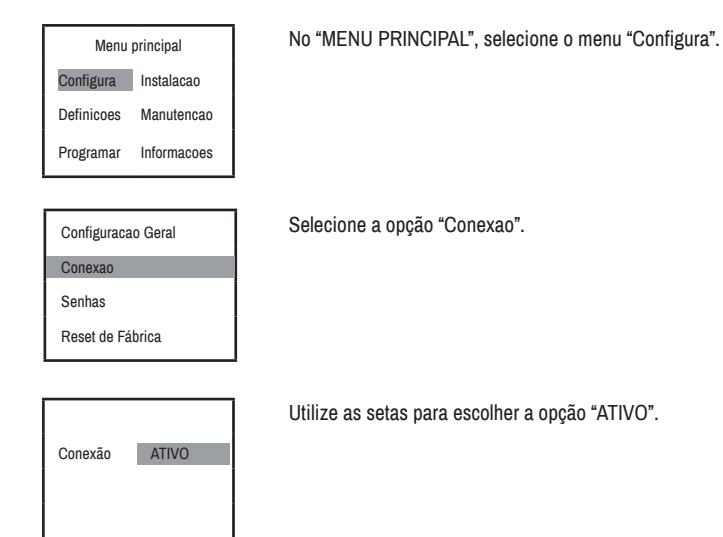

# **8.6. Função Registrar Comunicação**

É possível que os nomes dos dispositivos, definidos em uma central, sejam reconhecidos da mesma forma por todas as centrais do sistema. Para isso, é necessário, após nomear os dipositivos, utilizar o comando "registrar comunicação", conforme os passos a seguir:

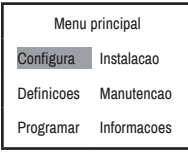

No "MENU PRINCIPAL", selecione o menu "Configura".

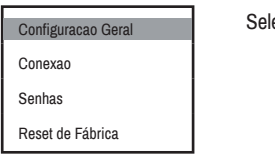

ecione a opção "Configuracao Geral".

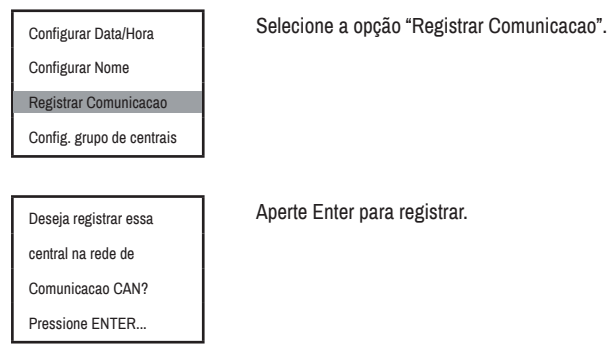

Esse passo deve ser realizado em TODAS as centrais da rede de comunicação individualmente!

#### **8.7. Função Grupo de Centrais**

A função grupo de centrais permite que a ativação de um dispositivo em uma central acione a saída de todas as centrais dentro do grupo automaticamente, enquanto as centrais que não estão no respectivo grupo apenas monitoram esse acionamento. É possível registrar até 2 grupos de centrais num sistema ou deixar a central sem esta função (grupo 00).

Para utilizar essa função, basta seguir os passos abaixo:

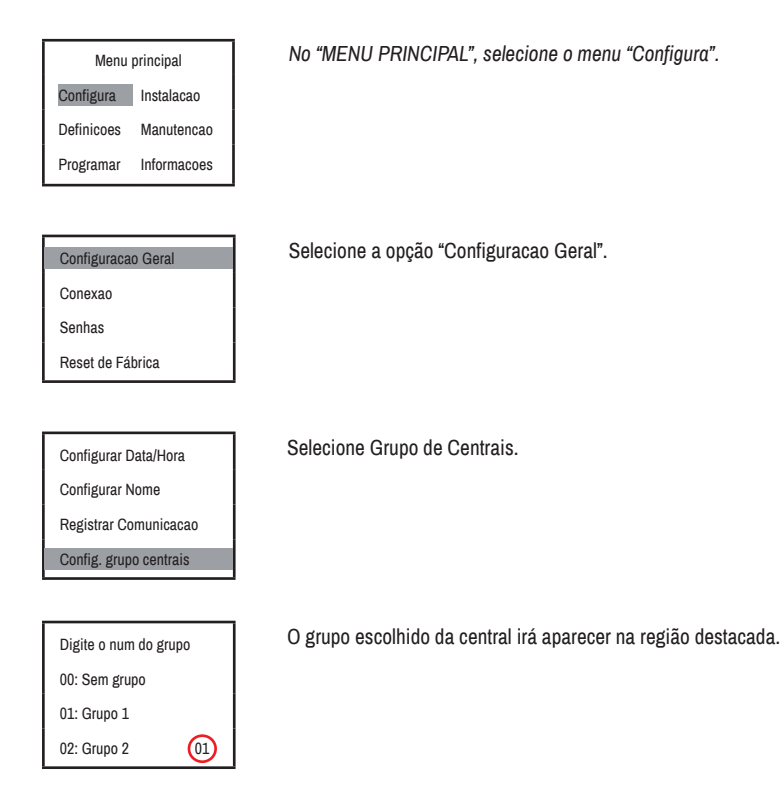

# **9. FONTE DE ALIMENTAÇÃO**

Na figura abaixo tem-se a placa da fonte de alimentação e seus terminais de conexão.

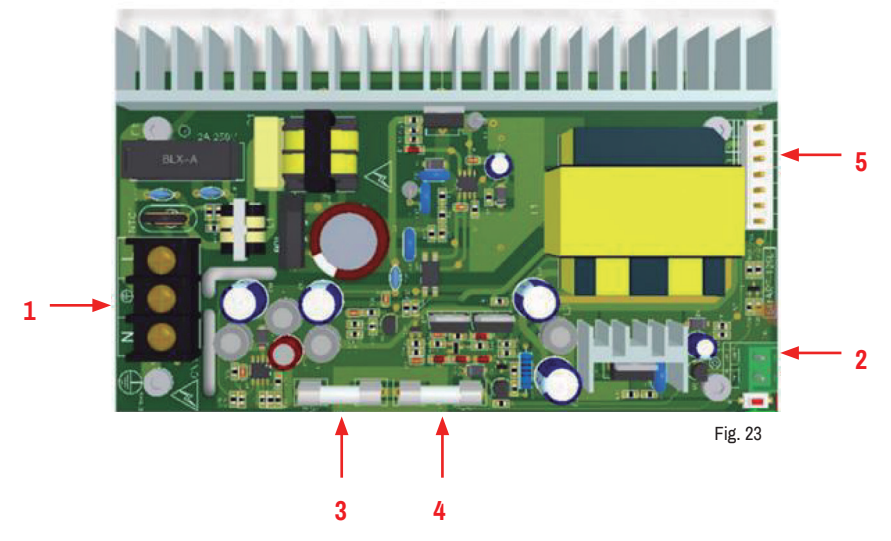

1. Terminal da Rede AC.

Este terminal possui entrada para rede AC e para o aterramento da instalação.

- 2. Terminal das baterias. As baterias deverão ser conectadas entre si (ligação em série). Para a central funcionar é preciso conectar as baterias no terminal da bateria.
- 3. Fusível de proteção de 2A.
- 4. Fusível de proteção de 5A.

\*Em caso de queima de um dos fusíveis, substitua-o por um de mesma especificação técnica.

5. Saída da alimentação para a placa auxiliar.

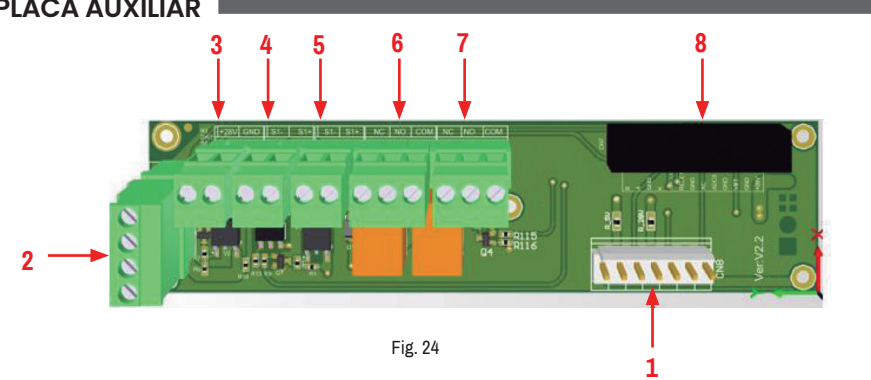

# **10. PLACA AUXILIAR**

- 1. Conector de 7 pinos macho, para alimentação e comunicação entre a placa auxiliar e a placa de potência.
- 2. Conector para alimentação e comunicação da placa de laço.
- 3. Terminal auxiliar de alimentação em 24V (máx. 28V).

Este terminal possui até 4 A de corrente e tensão 24V (máx. 28V), tendo supevisão de curtocircuito. Em funcionamento normal da central, ele permanece o tempo todo ativo.

4 e 5. Sirene Convencional 24V (máx. 28V) 4 A.

As saídas de "SIRENE CONVENCIONAL" (S1+, S1- e S2+ S2-) são supervisionadas e podem ser configuradas nas lógicas de grupo. Associado a ambas as saídas há o endereço 251.

Desta forma é possível configurar o grupo em que estas saídas serão acionadas.

Características das saídas Sirene Convencional:

- Ambas possuem supervisão de curto-circuito e circuito aberto.
- O resistor de final de linha deve ser instalado no final da linha de sirene de cada uma das saídas.
- Especificação do resistor de Final de Linha: 10 k Ω / 0,5 W.

\*As saídas do terminal 24V e das Sirenes Convencionais possuem um balanceamento da corrente, ou seja, a corrente de 4 A é compartilhada entre essas três entradas.

- 6. Saída auxiliar a relé de alarme de FALHA. Esta saída auxiliar possui os contatos Normalmente Aberto, Normalmente Fechado e Comum. A inversão dos contatos acontece em caso de qualquer alarme de FALHA na central.
- 7. Saída auxiliar a relé de alarme de FOGO. Esta saída auxiliar possui os contatos Normalmente Aberto, Normalmente Fechado e Comum. A inversão dos contatos acontece em caso de alarme de FOGO na central.
- 8. Conector para o cabo Flat. Este cabo faz a comunicação e a alimentação com a placa de IHM.

# $n<sub>0</sub>$ ٠ 5  $\bullet$ 6 œ. mo IQ n О ΟI  $\bullet$

# **11. PLACA MÃE DA CENTRAL MAXPRO**

Fig. 25

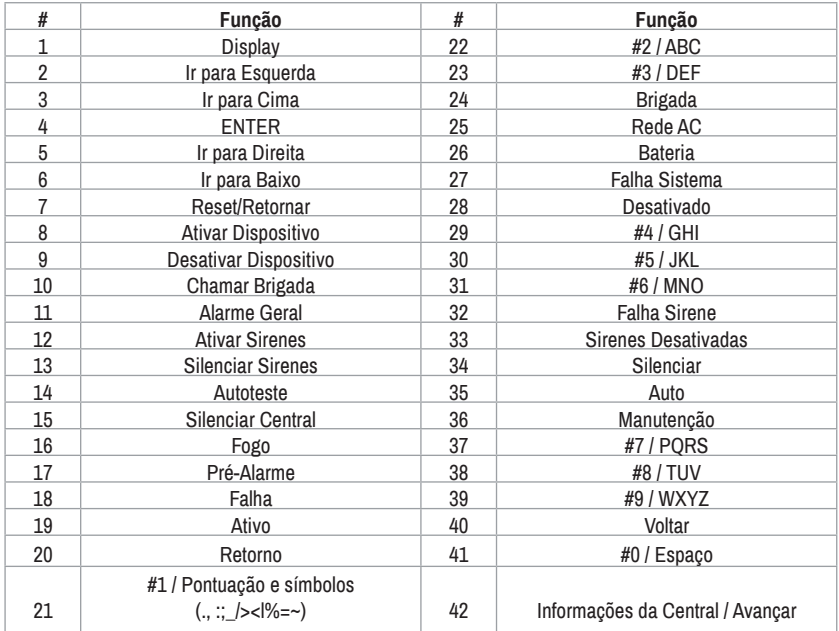

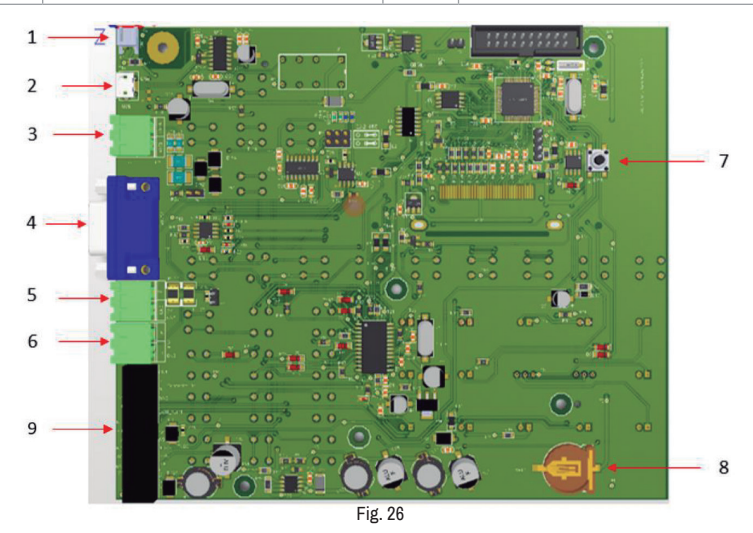

- 1. Conector do alto-falante interno.<br>2. Conector mini usb.
- 2. Conector mini usb.<br>3. Conector RS485 (so
- 3. Conector RS485 (sobressalente).<br>4. Conector RS232 para comunicaci
- 4. Conector RS232 para comunicação entre centrais.<br>5. Terminal de alimentação 5V 1A.
- 5. Terminal de alimentação 5V 1A.

Este cabo faz a comunicação e alimenta a placa mãe da central.

- **Retire a película de proteção da pilha moeda ao instalar a central.**   $\sqrt{N}$ 
	- **Garanta que a pilha esteja bem presa no suporte.** 
		- 20
- 6. Terminal de conexão RS485.<br>7. Botão de Reset.
- 7. Botão de Reset.<br>8. Pilha botão, para
- 8. Pilha botão, para memória da central.<br>9. Conector para o cabo Flat.
	- Conector para o cabo Flat.

# **12. INSTALAÇÃO ELÉTRICA DA CENTRAL**

**Conexão na rede AC**

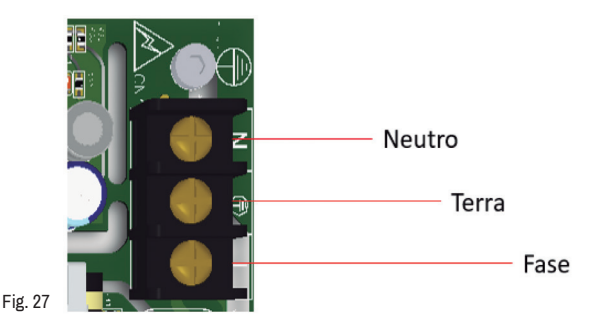

Conecte os cabos de alimentação (Fase, Neutro e Terra) no Terminal Rede AC da placa da fonte de alimentação.

#### **Conexão nas baterias**

Conecte o cabo da bateria no terminal "BATERIA" da placa da fonte de alimentação.

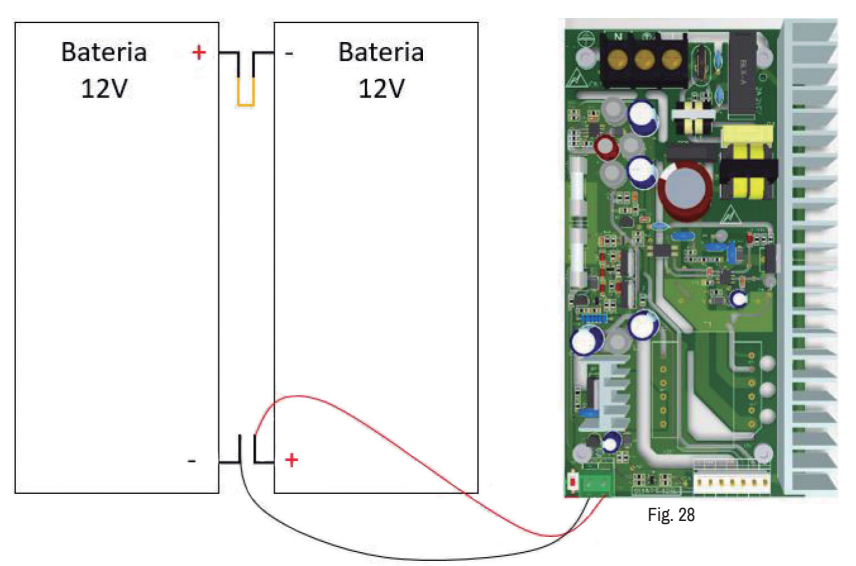

Agora você já pode conhecer e fazer as configurações básicas na sua Central Endereçável.

A Central de Alarme de Incêndio MAXPRO está configurada para trabalhar com baterias com as seguintes correntes: 7Ah, 9Ah e 12Ah.

# **13. INTERFACE COM O USUÁRIO**

A interface com o usuário atende aos requisitos da norma ABNT NBR ISO 7240-2. Todas as informações relevantes para prevenção e combate ao incêndio são apresentadas de forma clara e objetiva através de indicadores luminosos e de um display de cristal líquido. Além disso, os botões possibilitam a configuração e o controle sobre os eventos de maneira simples e segura.

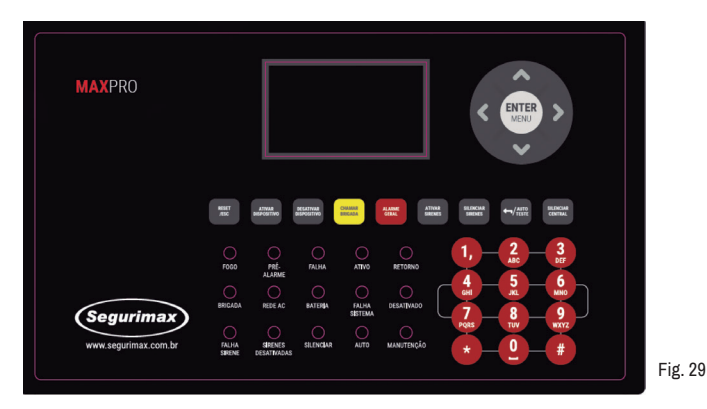

A interface possui um conjunto de indicadores luminosos, um display de cristal líquido e 3 conjuntos de teclas, que são de operação, navegação e alfanuméricas.

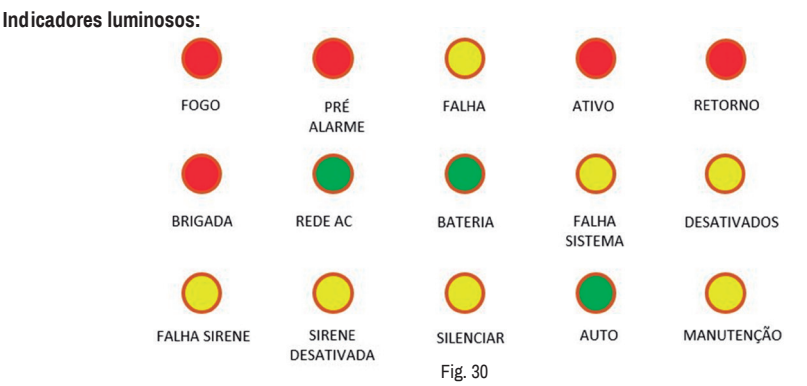

Esses indicadores são utilizados para visualização rápida das condições reais do sistema. As cores dos indicadores seguem o padrão exigido pela norma ABNT NBR ISO 7240-2.

O significado de cada indicação luminosa é dado a seguir:

- **FOGO** Indica que a central está em condição de alarme de fogo.
- **PRÉ-ALARME** Indica que um dispositivo do laço cruzado foi acionado.
- $\bullet$ **FALHA -** Indica que a central possui alguma falha, como falta de energia elétrica, falta ou problemas de bateria, ausência ou problema de dispositivo, problemas com sirene, falha no laço, curto-circuito ou laço aberto.
- **ATIVO** Indica que o alarme foi reconhecido pela central.
- **RETORNO** Confirma o acionamento de dispositivos de saída.
- **BRIGADA** Indica que um dispositivo configurado para chamada de brigada foi ativado ou que o botão de CHAMADA DE BRIGADA foi pressionado na central.
- **REDE AC** LED verde ligado: indica a presença de energia elétrica AC. LED amarelo ligado: indica a falta de energia elétrica AC.
- **BATERIA -** LED verde ligado: indica que a bateria está conectada na central e que está carregando. LED amarelo ligado: indica que a bateria está com a carga baixa ou desconectada.
- **FALHA SISTEMA**  Falha na placa eletrônica principal e/ou travamento do sistema.

**DESATIVADO** - É aceso quando algum dispositivo é isolado no laço, permanecendo assim até que seja desfeita a isolação.

- **FALHA SIRENE**  É acionado quando alguma sirene apresenta falha.
- **SIRENES DESATIVADAS** É ativado quando as sirenes se encontram isoladas ou o botão Silenciar Sirenes é acionado.
- $\bullet$ **SILENCIAR** - É ativado quando o alarme sonoro interno da Central é silenciado.
- **AUTO** Indica a habilitação dos acionamentos através de lógicas de programação (grupos ou laços cruzado).
- **MANUTENÇÃO**  Indica que o modo MANUTENÇÃO foi ativado e, portanto, todas as sirenes e módulos de saída estarão isolados no sistema.

**Teclas de operação** 

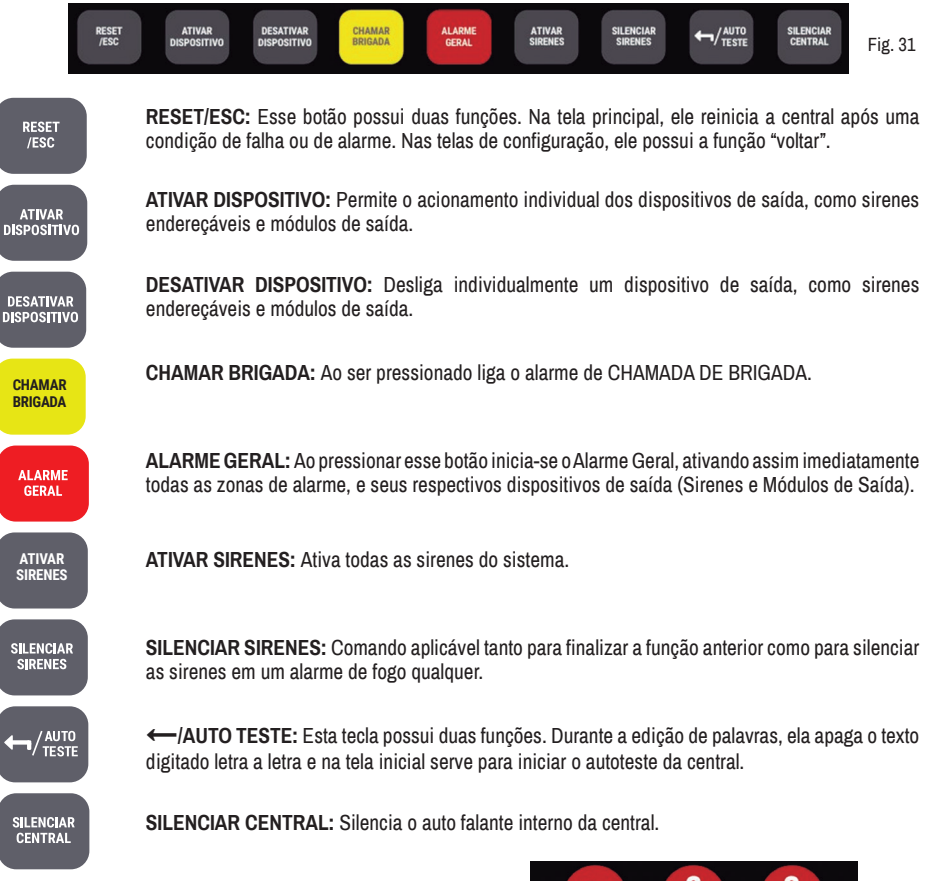

#### **Teclas alfanuméricas**

As alfanuméricas são utilizadas para edição de textos e configuração da Central e seus dispositivos. No modo configuração de dispositivos, a função " \* " realiza a movimentação para o próximo dispositivo e " # " a movimentação para o próximo laço.

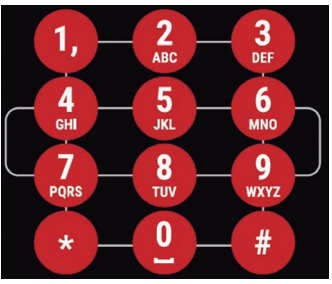

Fig. 32

#### **Teclas de navegação**

As setas são aplicadas para direcionar a seleção de funções no Display. O Botão central ativa o Menu Principal e seleciona ações no Display.

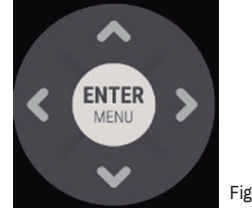

Fig. 33

# **14. PRIMEIROS PASSOS**

Veja abaixo os passos iniciais para a configuração da central MAXPRO:

#### **Senhas padrão de fábrica:**

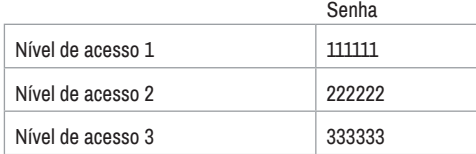

# **14.1.Endereçamento dos dispositivos**

O endereçamento dos dispositivos deve ser feito para definir uma identidade numérica para cada componente do sistema de detecção e alarme de incêndio. Para endereçar, cada item deve ser conectado individualmente no terminal do laço da central de alarme e então deve ser gravado o endereço na memória do dispositivo.

**ATENÇÃO: O endereçamento deve ser individual. Nunca enderece mais de um dispositivo por vez. Endereçar com mais de um dispositivo instalado no laço causa repetição dos endereços, o que impede o funcionamento adequado do sistema de detecção e alarme de incêndio. Pelo mesmo motivo, jamais utilize a função de endereçamento quando o laço com todos os dispositivos estiver conectado à central.** 

#### **14.1. 1. Conecte o dispositivo à Central**

Conecte o dispositivo nos terminais do Laço 1 (L1+ e L1-), da placa de Laço para endereçar os dispositivos. Cada dispositivo pode ser endereçado com endereços de 001 a 250.

Para conectar um dispositivo ao laço, basta seguir os exemplos abaixo:

#### **a) Detector de calor e temperatura b) Acionador manual**

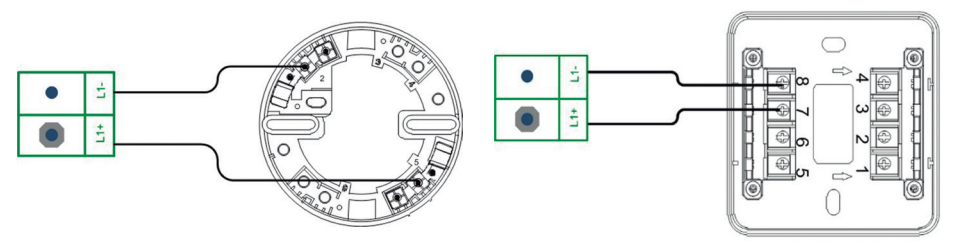

#### Fig. 34

**c) Sirene endereçável e sirene multitoques d) Módulo de endereçamento e módulo de saída**

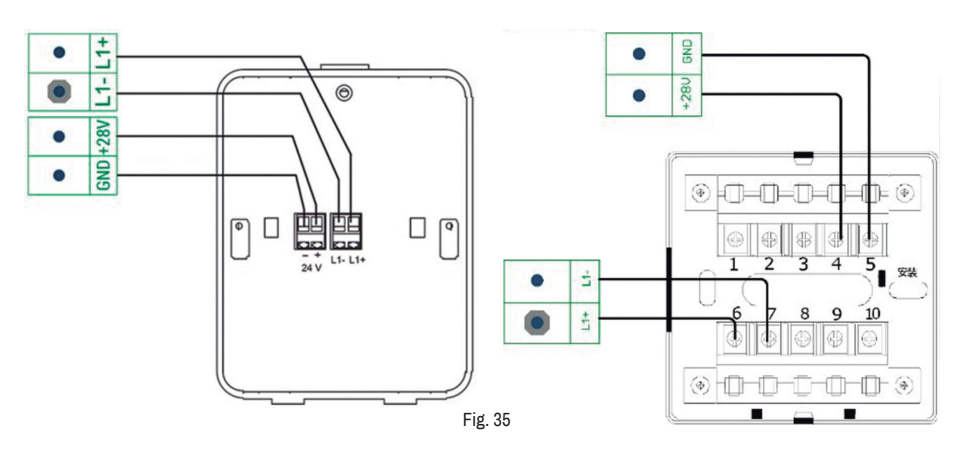

Para os produtos de mesma base (p. ex. detectores de fumaça e detectores de calor) pode-se utilizar a mesma base no processo, facilitando o endereçamento dos demais.

#### **ATENÇÃO!**

Para fazer o endereçamento dos dispositivos, desconecte todos os outros dispositivos do laço 1 e do laço 2, mantendo APENAS o dispositivo que se deseja endereçar no laço.

#### **14.1. 2. Selecionar e gravar o endereço**

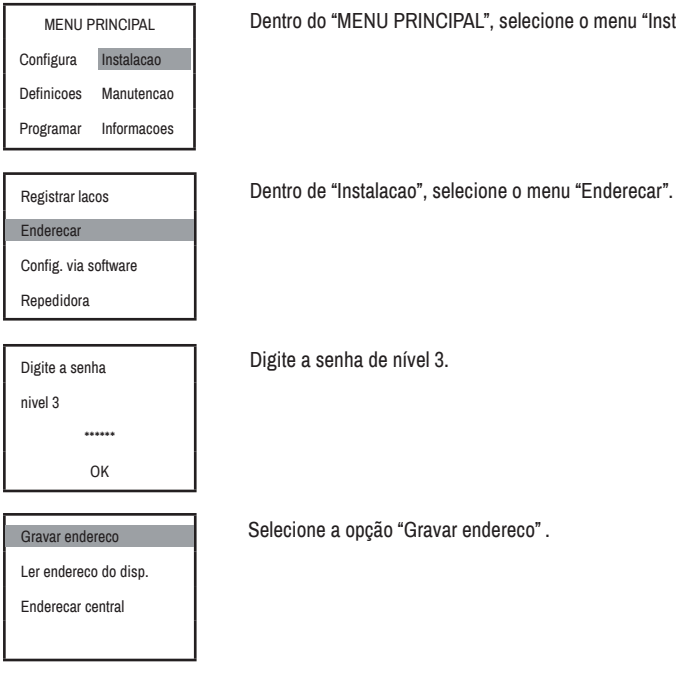

Dentro do "MENU PRINCIPAL", selecione o menu "Instalacao".

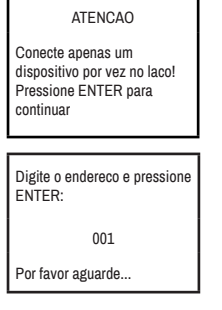

Lembre-se de sempre conectar apenas um dispositivo por vez no laço quando for realizar o endereçamento.

Digite o endereco e pressione Digite um endereço entre 001 e 250 e aperte "ENTER".

Caso queira confirmar se o endereço do dispositivo foi gravado corretamente, basta ir à opção "Ler endereço do disp.", conforme os passos abaixo:

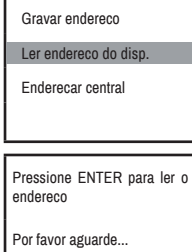

Selecione a opção "Ler endereço do disp".

Pressione "ENTER" para ler o endereço do dispositivo conectado.

# **14.2.Endereçamento da Central**

É possível atribuir endereços de 1 a 15 para a central, seguindo os passos adiante é possível alterar o mesmo:

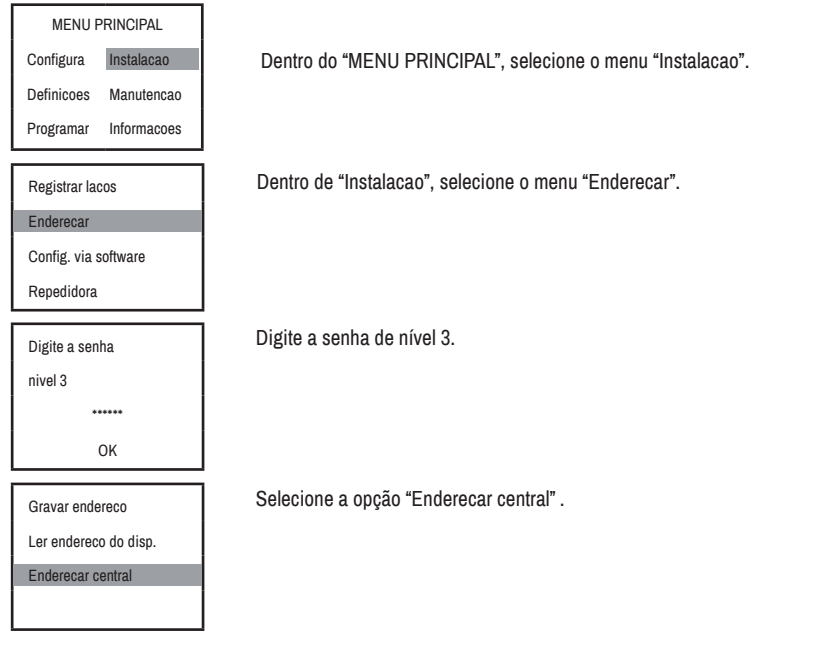

e pressione ENTER (1-15): 001 OK

Digite o endereco da central | Digite um endereço entre 001 e 015 e pressione "ENTER".

O endereço é mostrado em tela quando há um alarme ativado, como mostrado abaixo:

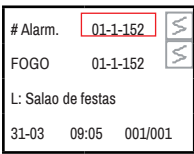

O código que aparece em tela é do tipo CC-L-DDD, sendo CC o endereço da central que o dispositivo está conectado, neste caso 01, L o laço do dispositivo e DDD o endereço do dispositivo acionado.

# **14.3. Nomear local**

A central é capaz de nomear os dispositivos (fazendo referência ao cômodo onde estão instalados, por exemplo), seguindo os seguintes passos:

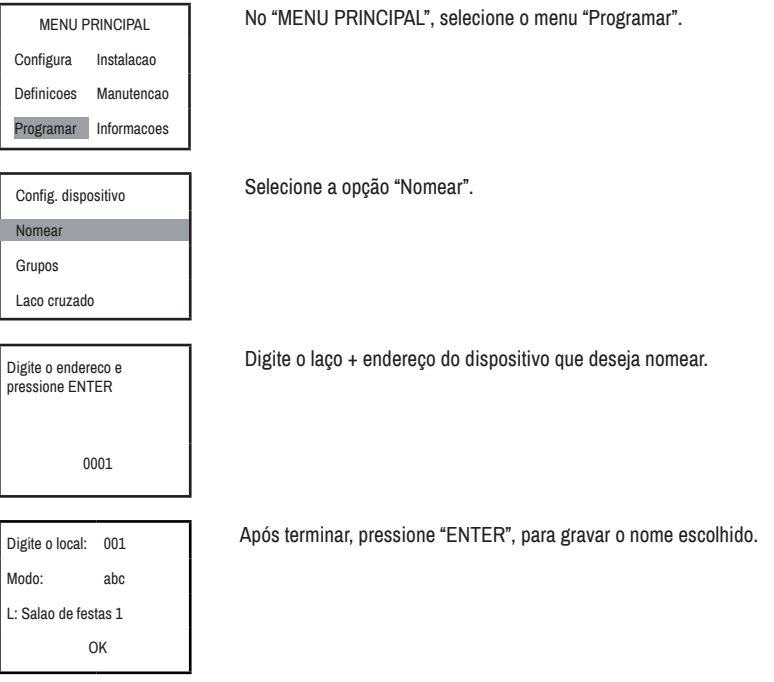

Caso queira trocar o caractere para letra maiúscula, minúscula ou até mesmo para um numeral, basta apertar as setas  $\bullet$  ou  $\nabla$ .

# **14.4. Configuração geral**

**14.4. 1. Data e hora**

Para ajustar a data e a hora, basta seguir os passos a seguir:

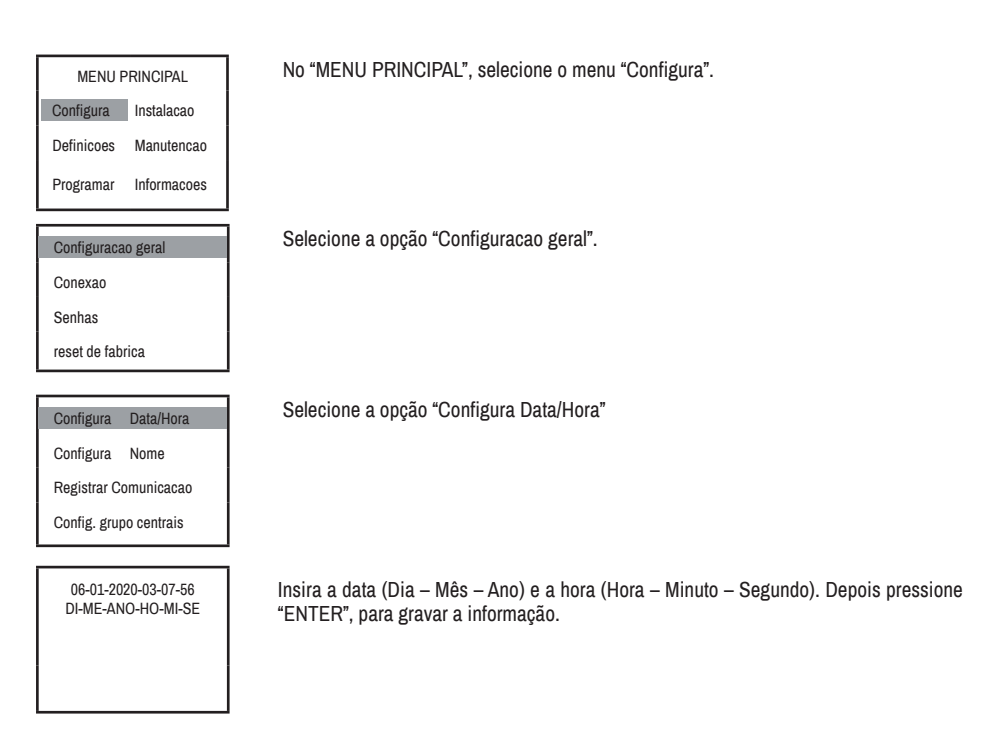

#### **14.4. 2. Nomear central**

Essa função permite ao usuário escolher o nome que será mostrado no display na tela principal da central:

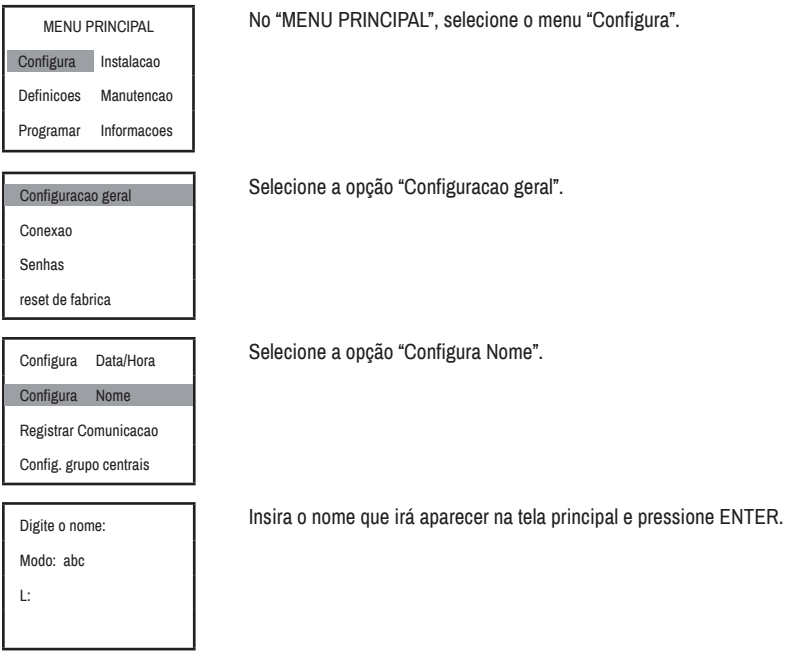

figuracao geral".

28

Caso queira trocar o caractere para letra maiúscula, minúscula ou até mesmo para um numeral, basta apertar as setas  $\blacktriangle$  ou  $\nabla$ .

Caso mantenha este campo sem nada preenchido e aperte ENTER, aparecerá por padrão "Segurimax" na tela inicial da central.

#### **14.5. Senhas**

Por padrão de fábrica, a Central MAXPRO possui três senhas, sendo uma para cada um dos três níveis de controle de acesso:

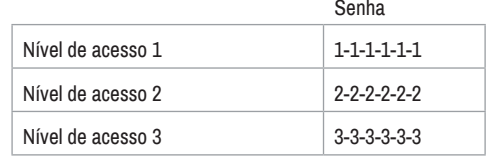

#### **14.5. 1. Como alterar a senha**

Para alterar as senhas de acesso da Central, siga os passos abaixo:

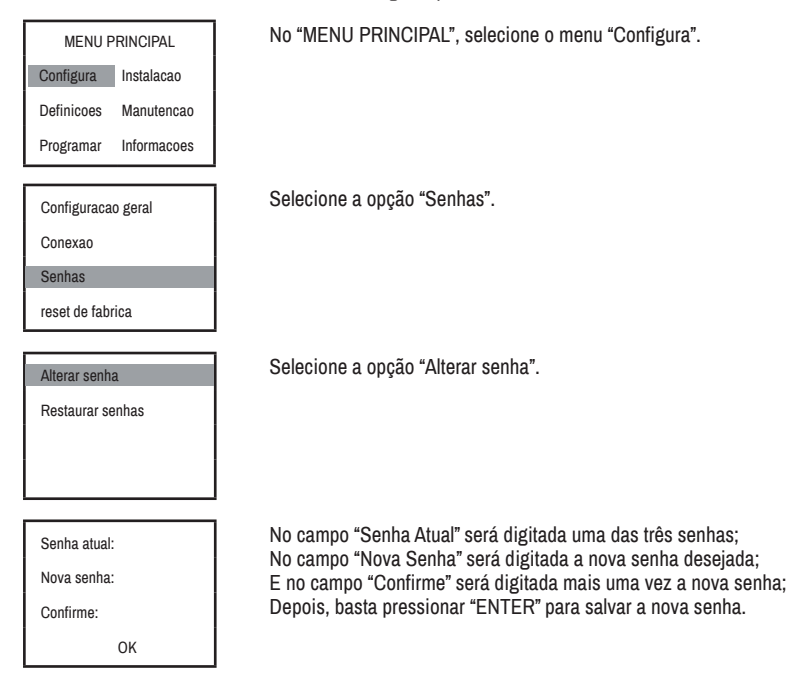

#### **14.5. 2. Restauração da senha**

A central vem equipada com a opção de restaurar as senhas para o padrão de fábrica:

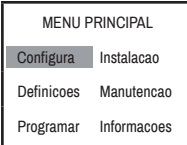

No "MENU PRINCIPAL", selecione o menu "Configura".

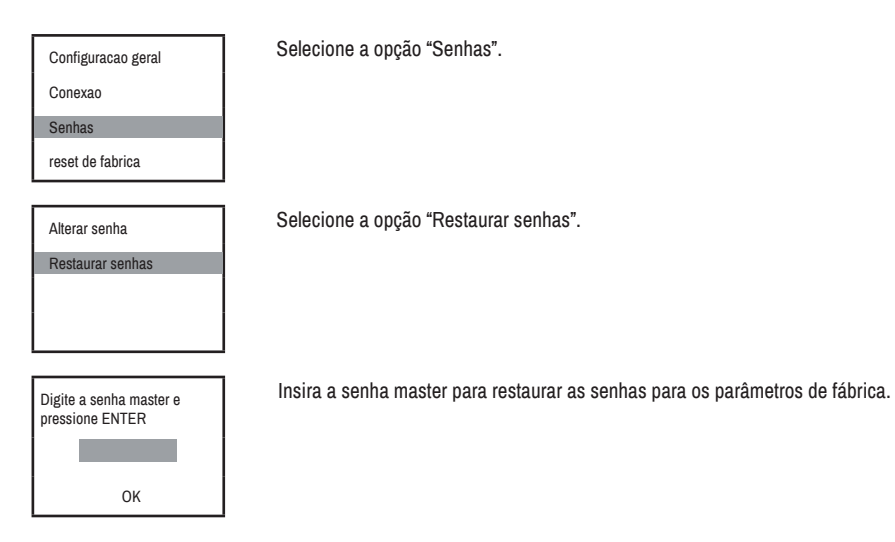

Para obter a senha Master, entre em contato com o Suporte Técnico da Segurimax.

#### **14.6. Classe de circuito**

A Central MAXPRO permite instalação nas classes A e B. Em condições de fábrica, a classe de circuito configurada é a B, porém o usuário pode selecionar a classe A a qualquer momento, veja abaixo como:

#### **14.6. 1. Classe A**

O circuito classe A, permite que o sistema de detecção e alarme não pare de funcionar caso aconteça a interrupção do sinal do laço em algum ponto, pois existirão dois caminhos para a central se comunicar com os dispositivos, veja o esquema:

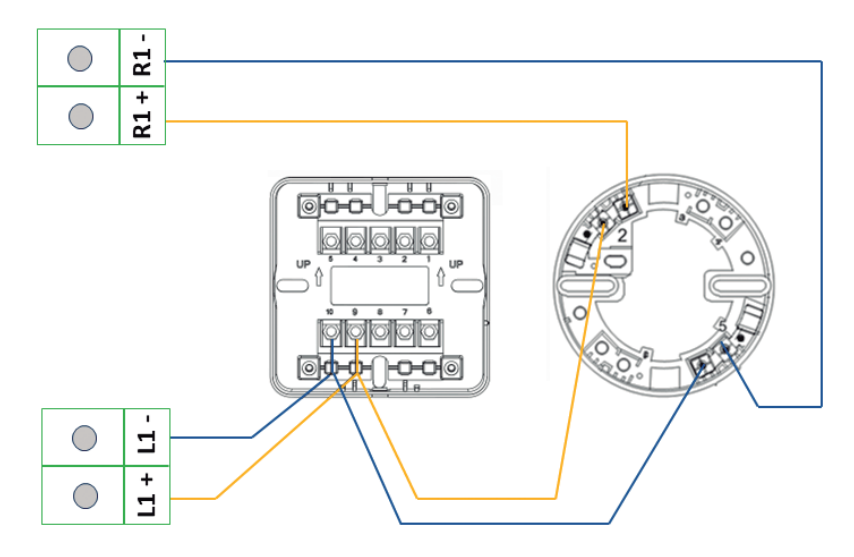

Fig. 36

A central MAXPRO também permite o uso do módulo isolador de laço Segurimax.

Caso haja algum curto-circuito no laço, ele mantém o restante do circuito funcionando, veja abaixo um exemplo:

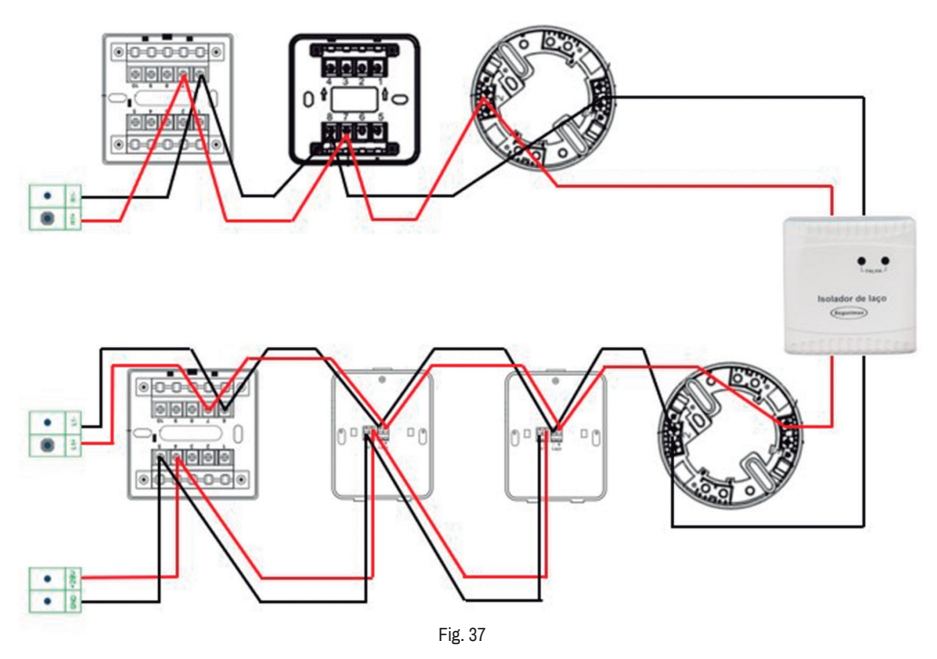

Na figura, há um isolador de laço instalado entre as Zonas A e B. Em caso de curto circuito na Zona B, a Zona A irá continuar funcionando normalmente.

Para selecionar a classe de circuito A na central, basta seguir os seguintes passos:

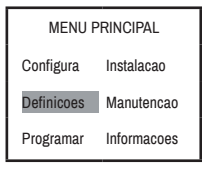

No "MENU PRINCIPAL", selecione o menu "Definicoes".

Selecione a opção "Classe do circuito".

Classe do circuito Acionamento auto

Sirene multitoque

Temporizador

Classe A

Classe B

Selecione a opcao e pressione ENTER: OK

Escolha o "Classe A" e pressione "ENTER", dessa forma irá gravar a opção selecionada

#### **14.6. 2. Classe B**

A instalação classe B é mais simples e demanda menor quantidade de cabos, porém em caso de interrupção do laço todos os dispositivos que estão conectados após a parte interrompida não irão se comunicar com a central.

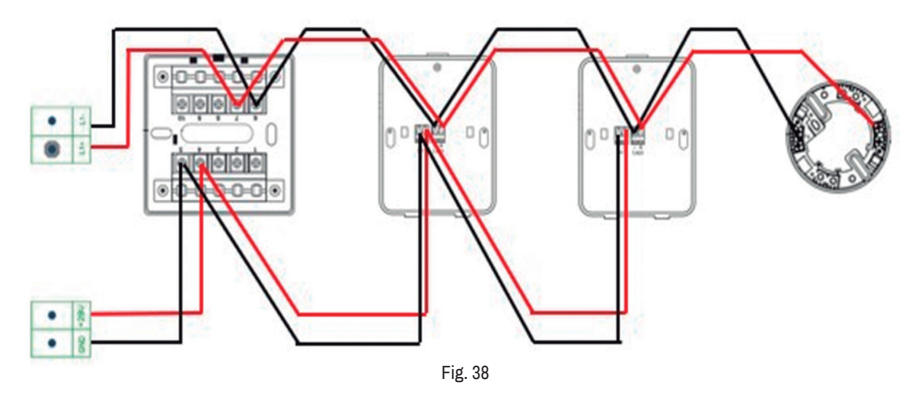

A classe de circuito B, vem configurada de fábrica, porém, caso queira selecionar essa classe de circuito após já ter alterado para classe de circuito A, basta seguir os passos abaixo:

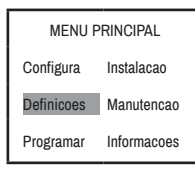

No "MENU PRINCIPAL", selecione o menu ""Definicoes".

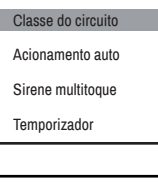

Selecione a opção "Classe do circuito".

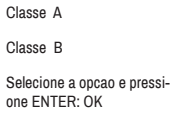

Escolha o "Classe B" e pressione "ENTER", dessa forma irá gravar a opção selecionada

#### **14.7. Registrar o laço**

Para iniciar o funcionamento/supervisão do sistema já instalado e endereçado individualmente, é necessário registrar os laços. Siga os passos mostrados a seguir:

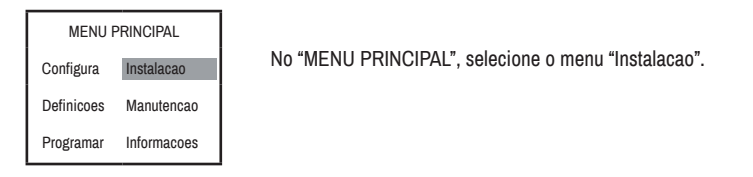

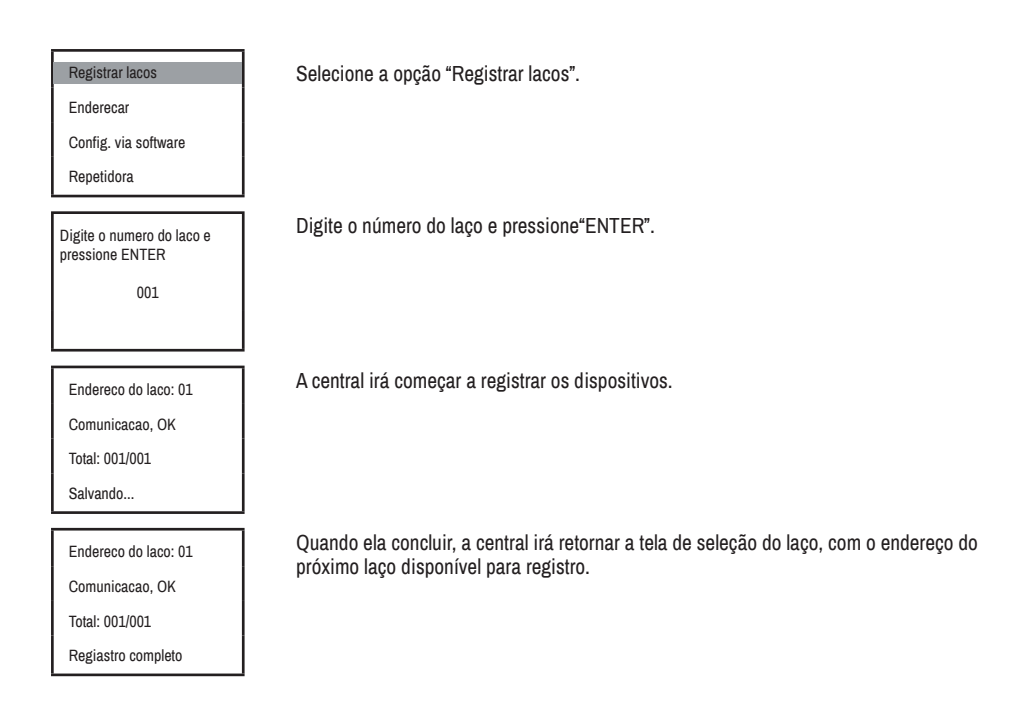

# **14.8. Configuração do dispositivo**

Na Central MAXPRO o usuário consegue alterar algumas configurações dos dispositivos, como o tipo, o local e consultar algumas informações do dispositivo, como o laço e o endereço, veja abaixo:

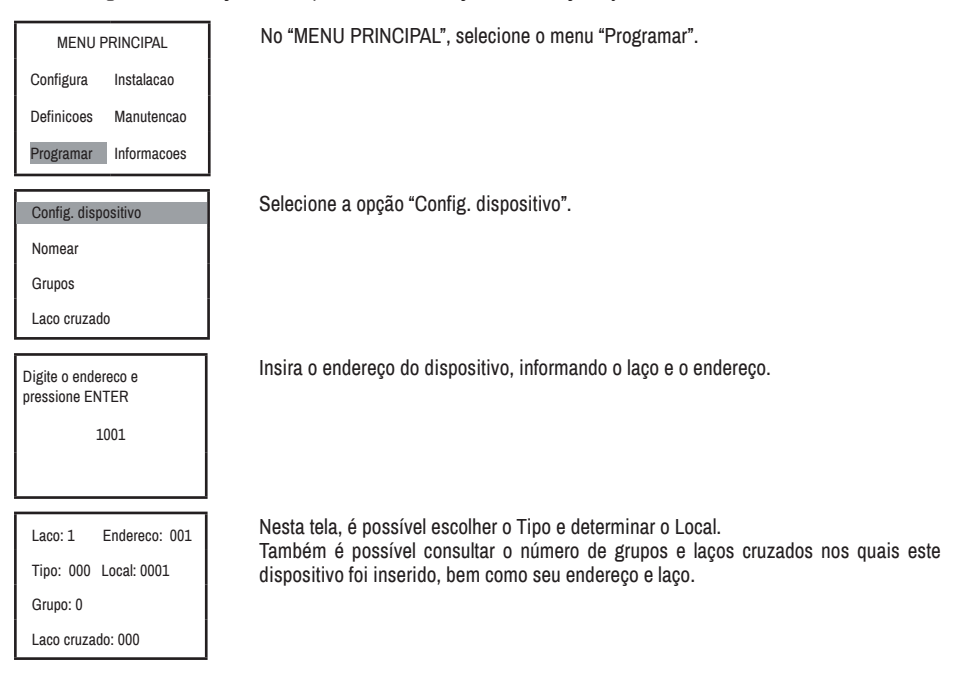

\*As funções Grupo e Laço Cruzado são lógicas de programação e serão abordadas adiante neste manual.

Veja abaixo a tabela com os tipos de dispositivos e seus símbolos:

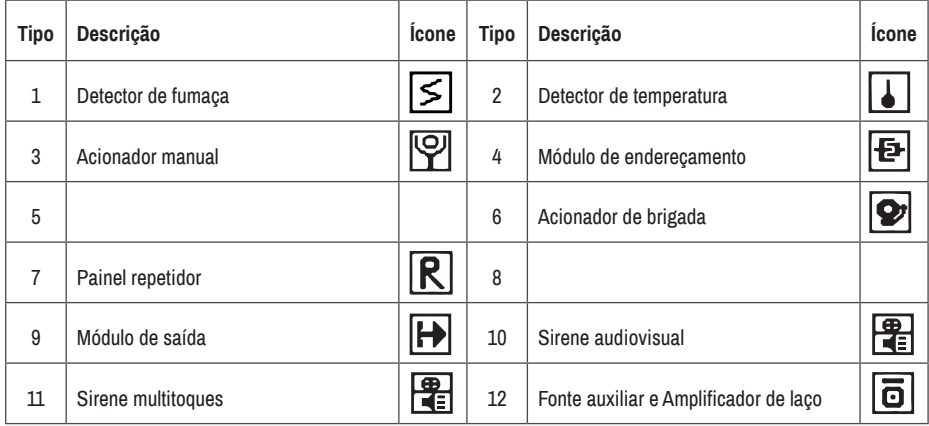

# **15. ACIONAMENTO AUTOMÁTICO - FUNÇÕES LÓGICAS**

Esta função permite que, através de lógicas de programação pré-definidas para o acionamento, você possa personalizar a ação dos seus dispositivos conforme sua necessidade e conforme as particularidades de sua instalação.

# **15.1. Se a função estiver desativada (Desabilita Grupos e Laços Cruzados)**

Se essa função estiver desativada (LED AUTO apagado), quando um dispositivo de entrada for ativado, todos os dispositivos de saída do sistema serão ativados, obedecendo apenas ao temporizador geral da central, sem obedecer a nenhuma das lógicas de programação.

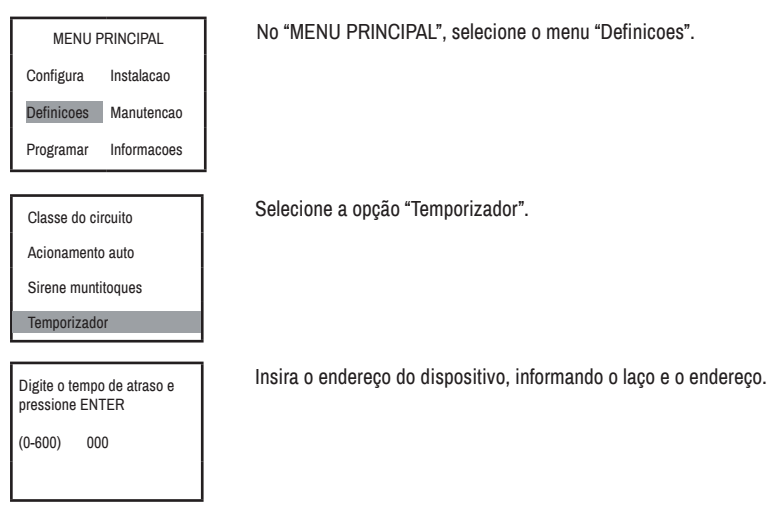

Para configurar o temporizador geral, basta seguir os passos abaixo:

# **15.2. Se a função estiver ativada (Habilita Grupos e Laços Cruzados)**

Ao ativar esta função (LED AUTO acende), você irá habilitar as funções lógicas de programação (Grupos e Laços Cruzados), que serão explicadas em seguida e comandam o acionamento lógico predefinido, basta seguir os passos abaixo:

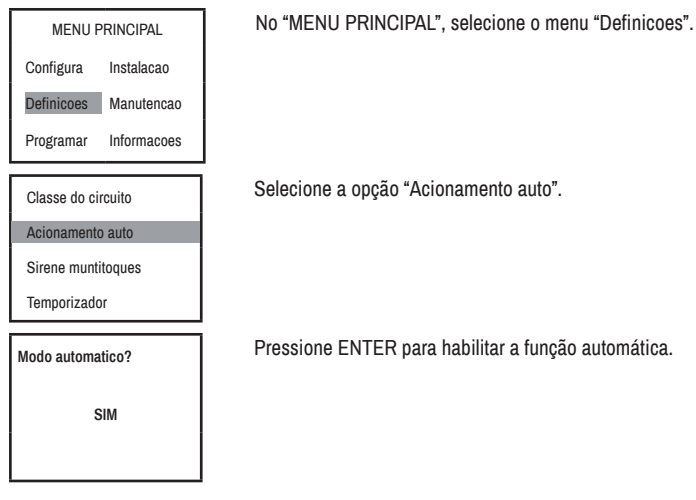

#### **15.2. 1. Grupos**

Para auxiliar na detecção de alarmes em diferentes áreas, a central conta com a configuração de Grupos, exemplificada a seguir:

#### 15.2.1.1. Configuração dos Dispositivos

Existem duas classificações distintas para os dispositivos, os de entrada e os de saída, sendo assim designados a depender da informação que carregam (dispositivos de entrada recebem um chamado e enviam o sinal de alerta para a central e dispositivos de saída transmitem o alerta para a população ou outros módulos de saída).

São classificados como dispositivos de entrada os acionadores manuais, detectores de fumaça, detectores de temperatura e os módulos de endereçamento; e como dispositivos de saída as sirenes audiovisuais, sirenes multitoques e os módulos de saída. É possível inserir até 32 entradas e 32 saídas por grupo. Veja abaixo como configurá-las nos grupos:

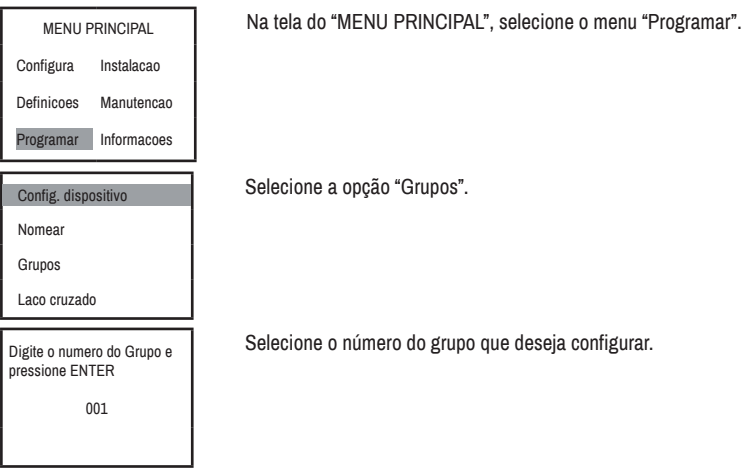

Disp. de entrada

Nesta tela, você poderá escolher em configurar os Dispositivos de Entrada ou de Saída.

Disp. de saida

15.2.1.1.1. Dispositivo de Entrada

O conjunto de dispositivos de entrada é responsável por acionar o conjunto de dispositivos de saída para o grupo no qual se está trabalhando.

\*Lembre-se que os dispositivos de entrada são acionadores manuais, detectores de fumaça, detectores de temperatura e módulos de endereçamento.

Veja como configurar o grupo dos dispositivos de entrada:

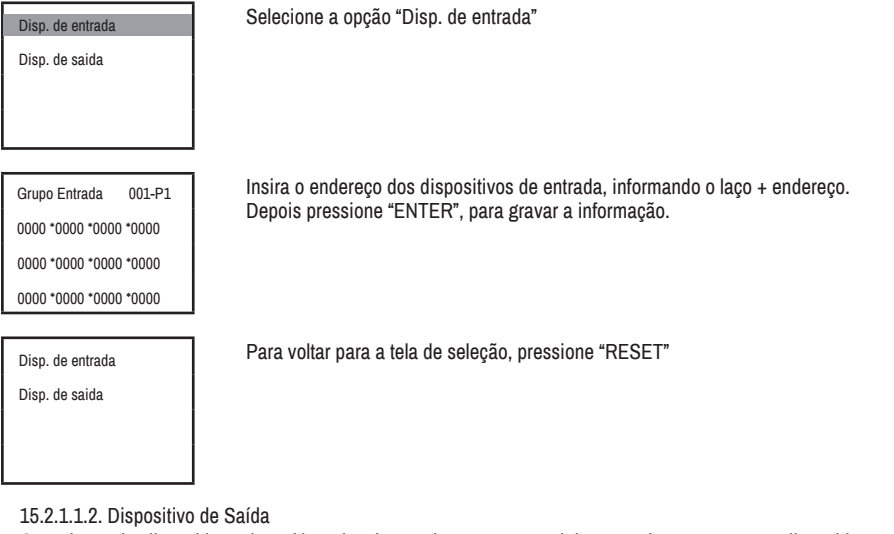

O conjunto de dispositivos de saída avisará quando ocorrer um sinistro na área em que os dispositivos estão instalados, bem como enviará comando para os módulos de saída do sistema.

\*Lembrando que os dispositivos de saída são sirenes audiovisuais, sirenes multitoques e módulos de saída.

Veja como configurar o grupo dos dispositivos de saída:

Disp. de entrada Disp. de saida

Digite o tempo de atraso em SEGUNDOS e pressione ENTER 000

Selecione a opção "Disp. de saida"

Insira o tempo de atraso para o acionamento dos dispositivos de saída do grupo.

 Grupo Saida 001-P1 0000 \*0000 \*0000 \*0000

Insira o endereço dos dispositivos, informando o laço + endereço dele. Depois pressione "ENTER" para gravar a informação.

0000 \*0000 \*0000 \*0000

0000 \*0000 \*0000 \*0000

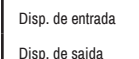

Disp. de entrada **Para voltar para a tela de seleção**, pressione "RESET"

#### **15.2. 2. Laço cruzado**

Essa função permite que seja enviado um alerta inicial antes do alarme de incêndio de fato. Veja abaixo o funcionamento dessa função:

- Quando apenas um dispositivo de entrada do laço cruzado é ativado, a central aciona o "Pré-alarme", emitindo um alerta sonoro diferenciado e exibindo uma mensagem inicial escrita na central que avisa o usuário de um possível sinistro no sistema;
- Serão ativados apenas os dispositivos que possuem na "Configuração do dispositivo" o tipo 011 (Sirene Multitoques), tocando o som de pré-alarme;
- Os demais dispositivos de saída do laço cruzado serão ativados apenas quando um segundo dispositivo de entrada for acionado, confirmando a existência de sinistro, o que também irá acionar o alarme de fogo na central;
- O Pré-alarme é um alarme para investigação do sinistro antes do acionamento dos bombeiros para combate ou a evacuação das pessoas na área em questão. A necessidade de um segundo sinal para entrada em modo de alarme evita os prejuízos de uma imediata evacuação em caso de alarme falso/pequenos sinistros que não exijam tal ação.

#### 15.2.2.1. Configuração dos Dispositivos

Assim como na função lógica de grupos, no laço cruzado também existem duas classificações distintas para os dispositivos, os de entrada e os de saída.

São classificados como dispositivos de entrada os acionadores manuais, detectores de fumaça, detectores de temperatura e os módulos de endereçamento; e como dispositivos de saída as sirenes audiovisuais, sirenes multitoques e os módulos de saída. É possível inserir até 32 entradas e 32 saídas por laço cruzado. Veja abaixo como configurá-las nos laços cruzados:

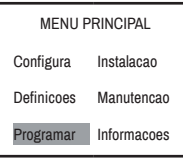

Na tela do "MENU PRINCIPAL", selecione o menu "Programar".

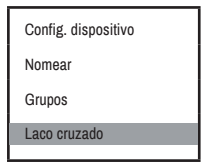

Config. dispositivo **Selecione a opção "Laco cruzado"**.

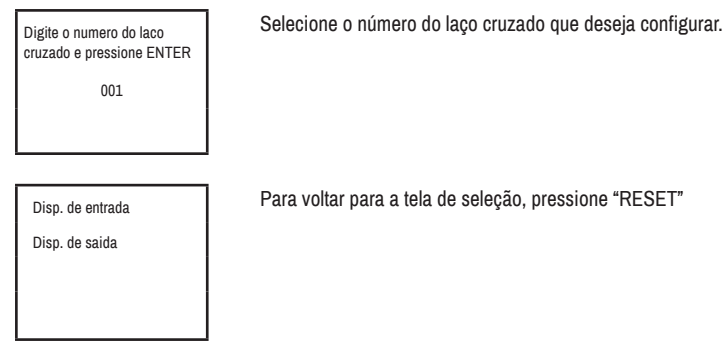

ão, pressione "RESET"

#### 15.2.2.1.1. Dispositivo de Entrada

Para o correto funcionamento da função laço cruzado é necessário que se tenha no mínimo dois dispositivos de entrada configurados, conforme explicado a seguir:

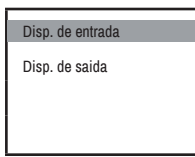

Disp. de entrada **Selecione a opção "Disp. de entrada"** 

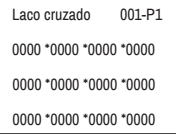

Insira os endereços dos equipamentos, laço + endereço. Depois pressione ENTER, para salvar os endereços.

15.2.2.1.2. Dispositivo de Saída Para configurar os dispositivos de saída, basta seguir os seguintes passos:

# Disp. de saida

Disp. de entrada Selecione a opção "Disp. de saida"

Digite o tempo de atraso em SEGUNDOS e pressione ENTER 000

Insira o tempo de atraso para o acionamento dos dispositivos de saída do laço cruzado.

Laco cruzado 001-P1 0000 \*0000 \*0000 \*0000 0000 \*0000 \*0000 \*0000

0000 \*0000 \*0000 \*0000

Insira os endereços dos equipamentos, laço + endereço. Depois pressione ENTER, para salvar os endereços.

# **16. FUNÇÃO CHAMADA DE BRIGADA**

Essa função permite que o usuário alerte os brigadistas diante de um sinistro dentro das dependências da instalação, através das sirenes multitoques. A mesma pode ser acionada de três maneiras:

#### **16.1. Pelo botão na central**

Ao pressionar o botão "Chamar Brigada" presente na interface da central, ele irá acionar a função e ativar as sirenes multitoques para alertar os brigadistas.

#### **16.2. Por dispositivos**

Pode-se configurar dispositivos de entrada como tipo 006 e no momento que o dispositivo for acionado a função chamada de brigada é ativada.

#### **16.2. 1. Configurando Dispositivos como Chamada de Brigada**

Para o correto funcionamento da chamada de brigada por dispositivo é necessário alterar o tipo do dispositivo. No exemplo abaixo o dispositivo é um Acionador Manual Endereçável, originalmente tipo 003, que se tornou um dispositivo de acionamento da chamada de brigada:

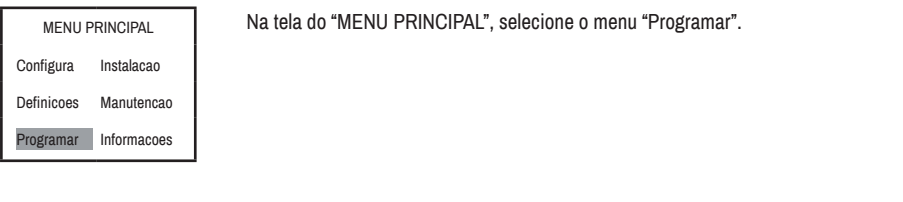

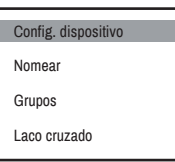

Config. dispositivo **Selecione a opção "Config. dispositivo".** 

Digite o endereco e pressione ENTER 1001

Insira o endereço do dispositivo, informando o laço e o endereço.

Laco: 1 Endereco: 001 Tipo: 003 Local: 0001 Grupo: 0 Laco cruzado: 000

Laco: 1 Endereco: 001 Tipo: 006 Local: 0001 Grupo: 0 Laco cruzado: 000

Dispositivo de entrada originalmente com tipo 003.

Dispositivo de entrada após ser alterado para o tipo 006, tornando-se um acionador de brigada.

#### **16.3. Grupos de Chamada de Brigada**

Os dispositivos de entrada do tipo 006 (dispositivos de chamada de brigada), podem ser incluídos na função lógica "Grupos" para melhor distribuição dos alertas da chamada dos brigadistas.

# **17. REPETIDORA**

Neste menu o usuário pode enviar as informações do sistema para que sejam exibidas no painel repetidor:

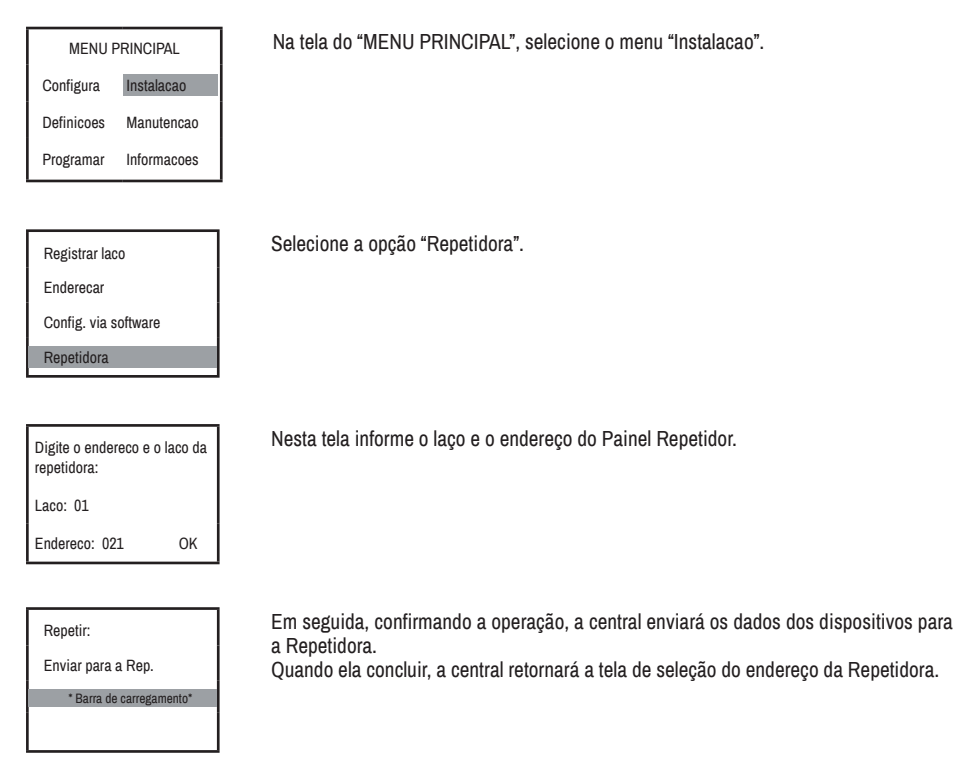

# **18. SIRENE MULTITOQUES**

Através da central MAXPRO é possível selecionar o tom desejado para as sirenes multitoques em situações distintas, diferenciando o alarme sonoro emitido para cada caso que precise ser alertado.

Os quatro alarmes com tons configuráveis são o Alarme Geral, o Alarme de Fogo, o Pré-Alarme e a Chamada de Brigada. Para estas quatro situações, é possível escolher entre seis tons diferentes que acompanham a sirene multitoques em sua configuração de fábrica.

Para configurar a sirene multitoques, siga os passos abaixo:

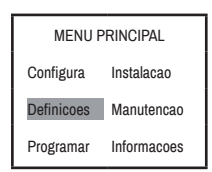

No "MENU PRINCIPAL", selecione o menu "Definicoes".

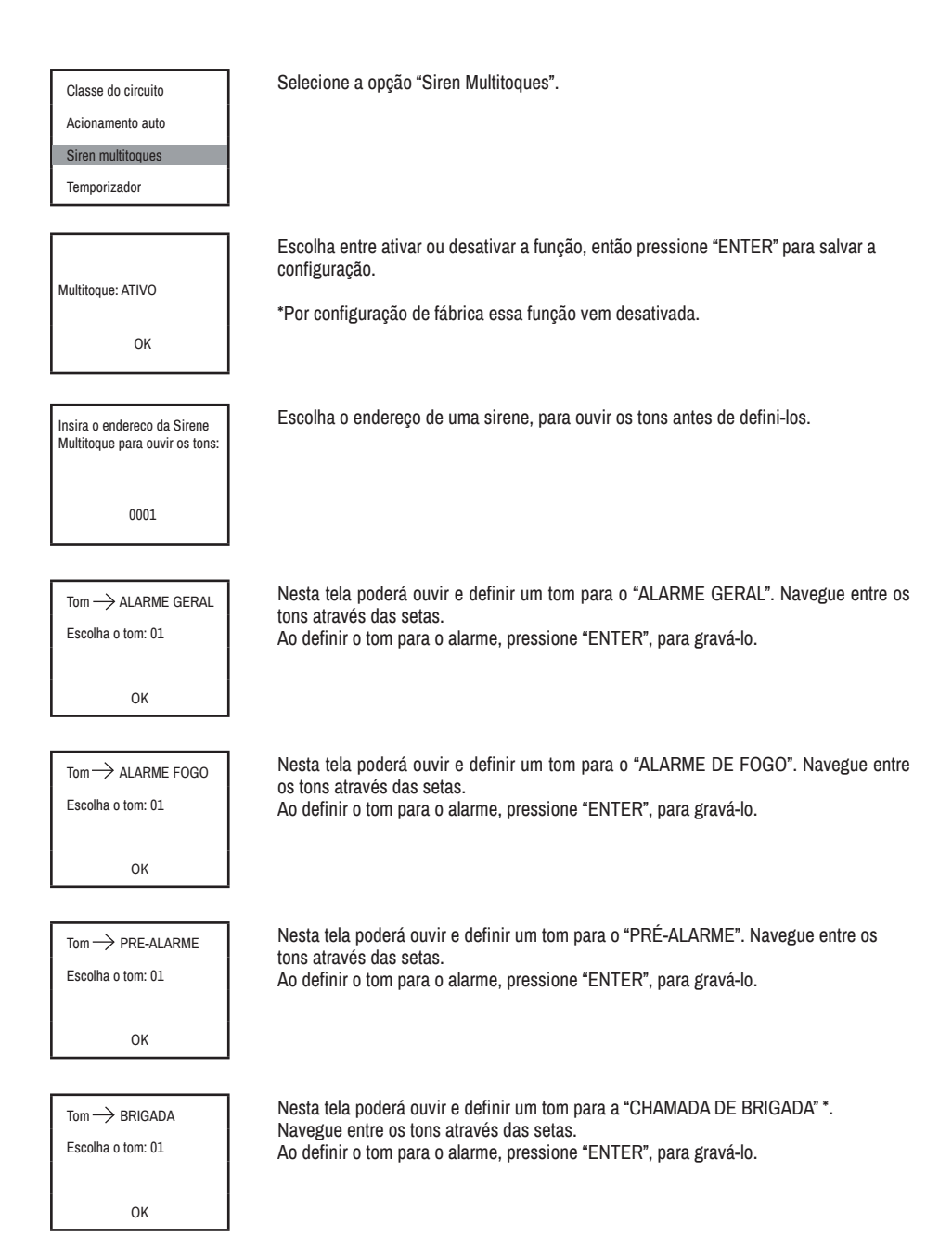

Lembrete: Para que a chamada de Brigada seja ativada, é preciso alterar o tipo de um dispositivo de entrada (como um acionador manual) para o tipo 006 ou pressionar o botão "Chamar Brigada". Nesta função apenas os dispositivos que possuem na "Configuração de dispositivo" o tipo 011 configurado irão ser acionados (tipo 011 é o tipo de dispositivo designado às sirenes multitoques e, portanto, às sirenes que possuem a capacidade de tocar o tom distinto para brigada).

# **19. MODO MANUTENÇÃO**

Para que o usuário possa executar a manutenção do seu sistema sem correr o risco de gerar algum alarme, a Central MAXPRO possuí funções destinadas à manutenção. Veja abaixo suas descrições e como ativá-las:

# **19.1. Isolação**

Com este modo o usuário pode isolar um dispositivo da central, assim caso ele receba qualquer comando a central não tomará nenhuma ação. Veja os passos para utilizar essa função:

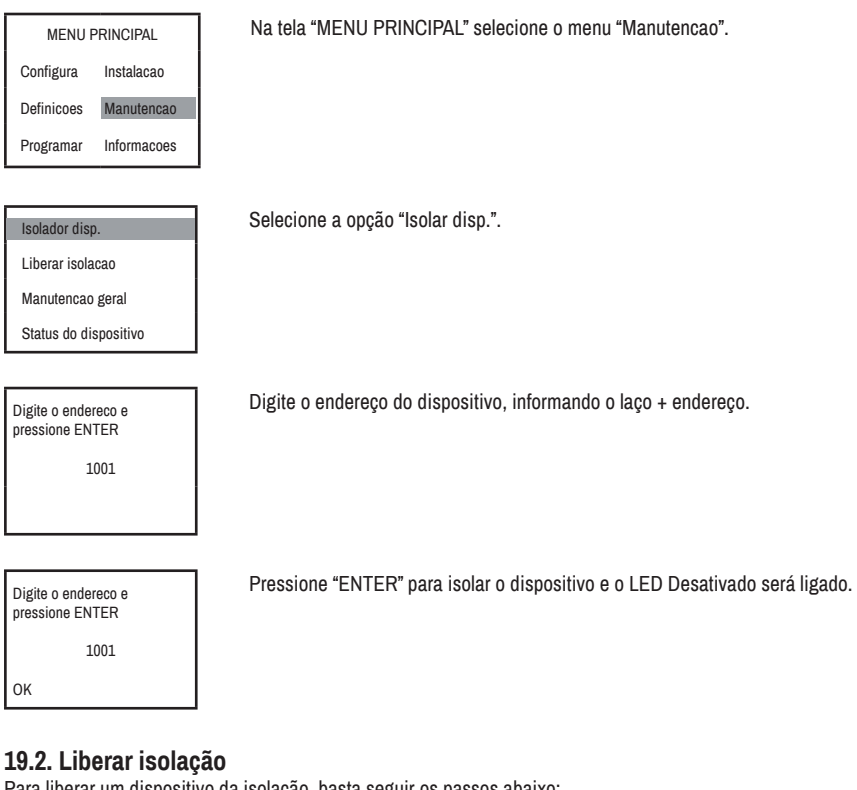

Para liberar um dispositivo da isolação, basta seguir os passos abaixo:

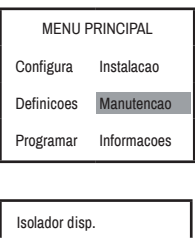

Na tela "MENU PRINCIPAL" selecione o menu "Manutencao".

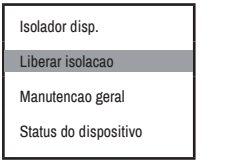

Selecione a opção "Liberar isolação".

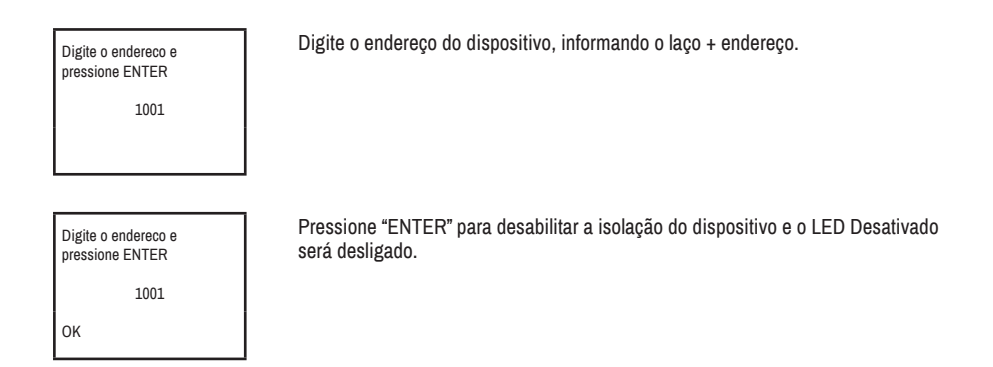

#### **19.3. Manutenção geral**

Com esta função é possível isolar todos os dispositivos de saída da central, fazendo com que mesmo que a central dispare algum alarme, esses dispositivos não sejam ativados. Enquanto este "modo manutenção" estiver ativado, a cada 10 minutos a central irá emitir um bip sonoro, lembrando ao usuário e a qualquer pessoa que esteja próxima do painel de que as saídas estão desativadas. Veja abaixo como usar essa função:

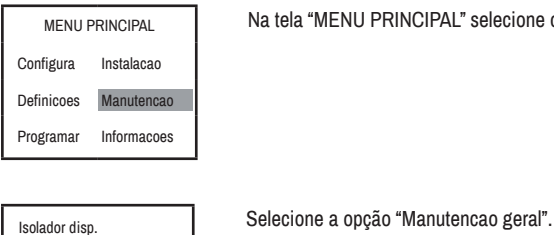

Na tela "MENU PRINCIPAL" selecione o menu "Manutencao".

Liberar isolacao

Manutencao geral

Status do dispositivo

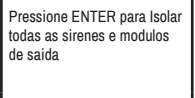

OK

Pressione "ENTER" para isolar os dispositivos de saída (o LED Manutenção será ligado).

Antes de desativar o Modo Manutenção, deve-se fazer uma verificação nos dispositivos de entrada para garantir que não estejam ativados. Após essa verificação pressione o botão de RESET na central para garantir que todos os dispositivos retornem para o modo de supervisão e siga os passos abaixo, para desativar o Modo Manutenção:

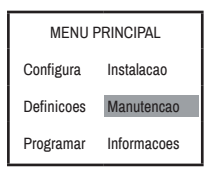

Na tela "MENU PRINCIPAL" selecione o menu "Manutencao".

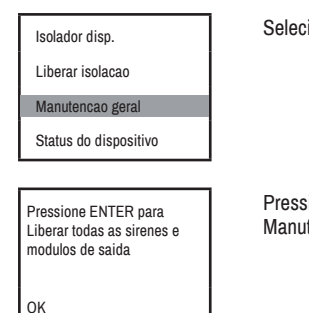

Selecione a opção "Manutencao geral".

Pressione "ENTER" para desativar a isolação dos dispositivos de saída e o LED Manutenção será desligado.

# **19.4. Status dos Dispositivos**

Com esta função é possível verificar se a central está comunicando com os dispositivos.

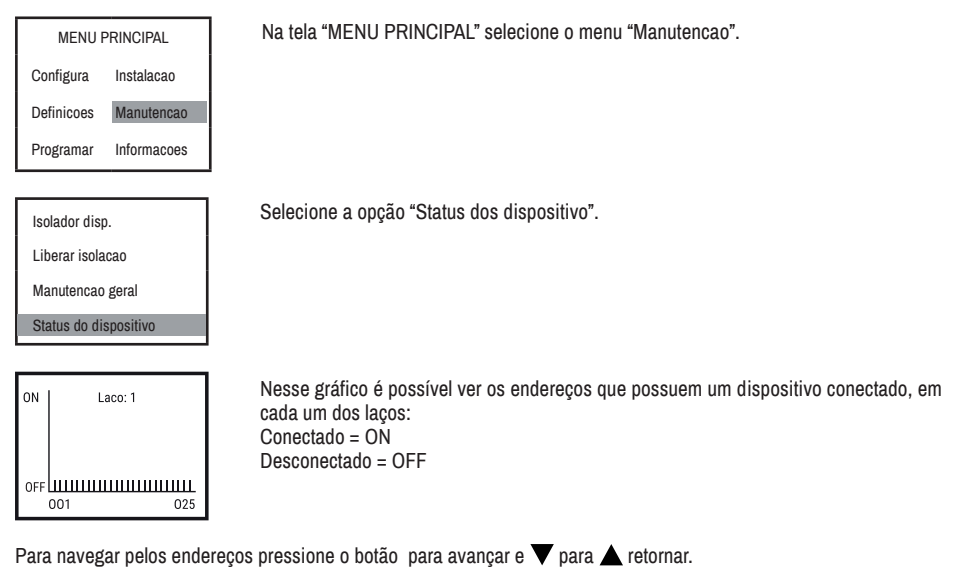

Para visualizar os outros laços, basta usar os botões  $\blacktriangleright$  para avançar e  $\blacktriangleleft$  para retornar.

# **20. INFORMAÇÕES**

Na central é possível consultar diversas informações sobre o sistema, veja abaixo as informações disponíveis.

#### **20.1. Outros Históricos**

Nessa janela é possível visualizar históricos de reset da central, inicialização da central, registro dos laços e falhas do sistema.

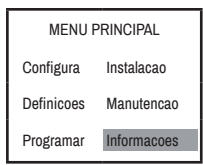

Na tela "MENU PRINCIPAL" selecione o menu "Informacoes".

Selecione a opção "Outros Historicos".

Outros historicos

Historico de Alarme

Historico de Manut

Informações de Sistema

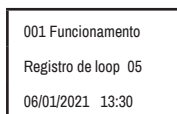

Nesta tela é possível ver os históricos. Ao apertar as teclas as teclas de direção, é possível ir visualizando mais registros. Ela mostra o tipo da ocorrência, data, hora e o nome do dispositivo.

# **20.2. Histórico de Alarme**

Nesta tela, é possível verificar os acionamentos de fogo, pré-alarme e brigada.

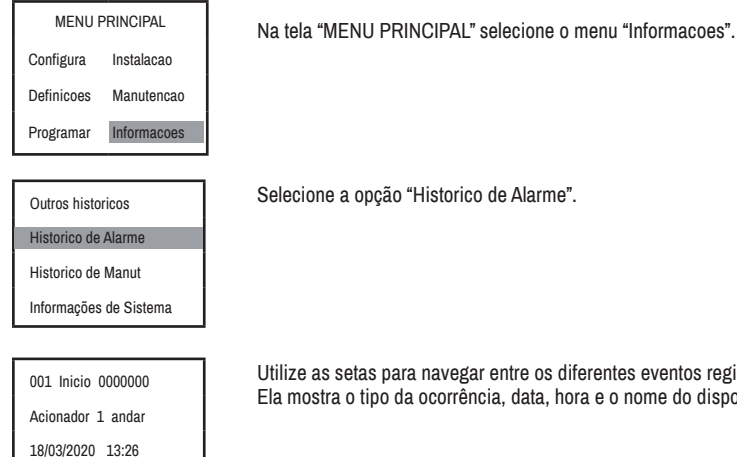

Utilize as setas para navegar entre os diferentes eventos registrados no histórico. <sub>001 Inicio 0000000</sub> UTILIZE as setas para navegar entre os diferentes eventos registrado:<br>Ela mostra o tipo da ocorrência, data, hora e o nome do dispositivo.

# **20.3. Histórico de Manutenção**

No Histórico de Manutenção, é possível visualizar os históricos referentes aos dispositivos que foram isolados e quando a central foi colocada em modo de manutenção geral.

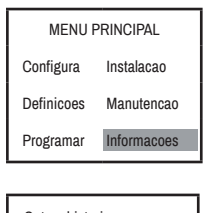

Na tela "MENU PRINCIPAL" selecione o menu "Informacoes".

Outros historicos <br>
Selecione a opção "Historico de Manut.".

Acionador Manual

Historico de Alarme Historico de Manut

Informações de Sistema

45

001 Isolar 0101119 \*Local\* 06/03/2021 09:39 \*Tipo do disp.\*

Nesta tela é possível ver os históricos de manutenção da central. Utilize as setas para navegar entre os diferentes eventos registrados no histórico. Ela mostra o tipo da ocorrência, data, hora e o nome do dispositivo.

# **20.4. Informações do Sistema**

#### **20.4. 1. Informações Detalhadas**

Nessa tela, é possível visualizar os dados dos dispositivos registrados para todos os laços da central.

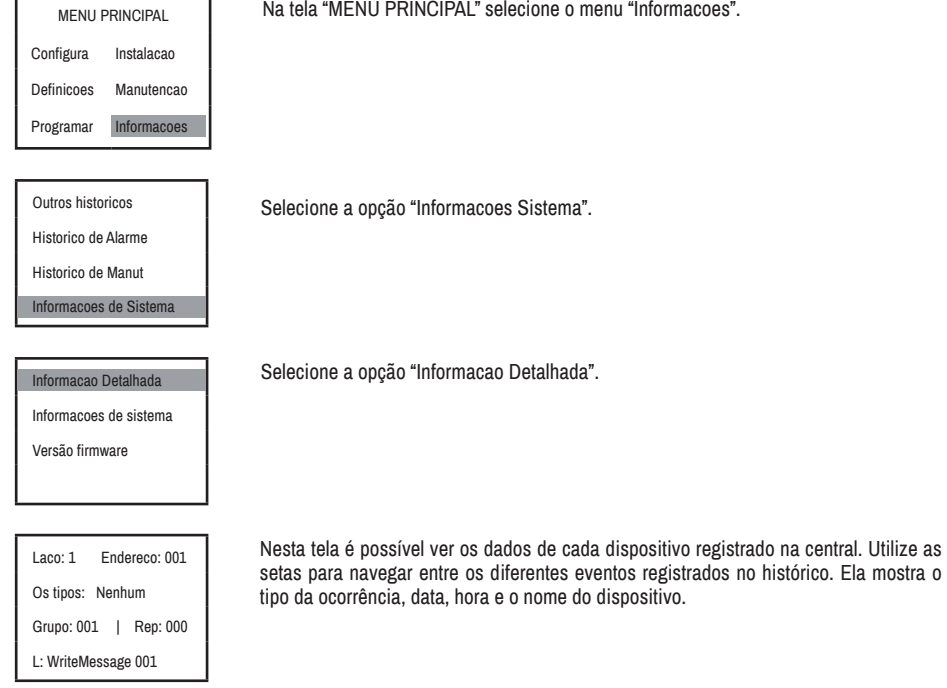

#### **20.4. 2. Informações do Sistema**

Nesta tela, o usuário pode visualizar quantos dispositivos de cada tipo estão registrados na central.

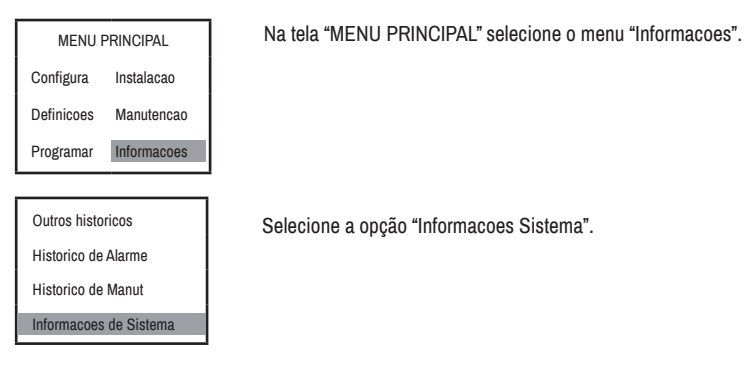

DFE: 001 DTE: 001 Acionamento Manual: 004 ME: 002

Nesta tela é possível ver os tipos de dispositivo e ao lado o somatório de cada um deles. Utilize as setas para navegar entre os diferentes eventos registrados no histórico.

#### **20.4. 3. Versão do Firmware**

Nesta tela, o usuário pode visualizar a versão do firmware que está instalado na central, além das informações da Segurimax.

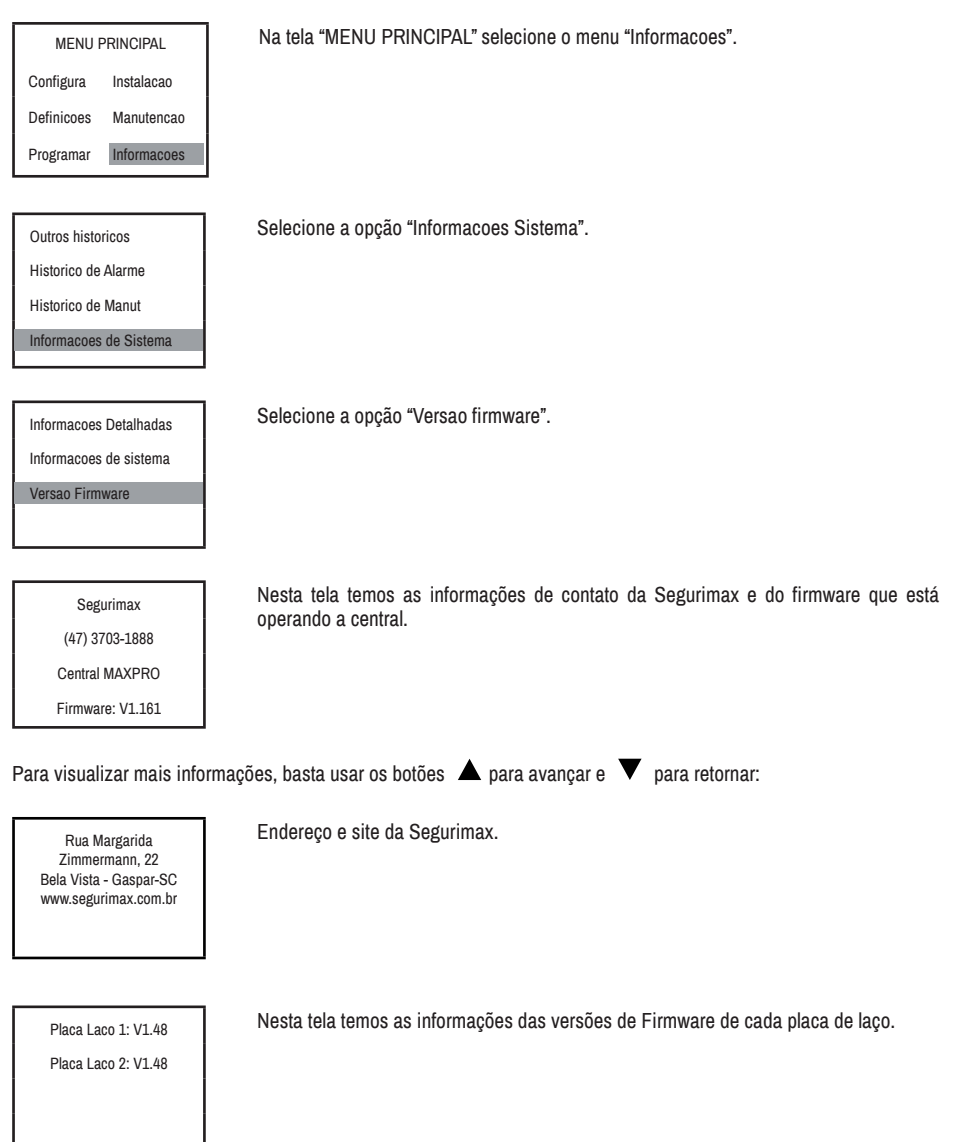

# **21. CONFIGURAÇÃO VIA SOFTWARE**

Para habilitar o recebimento de dados da central via software, deve-se habilitar tal função.

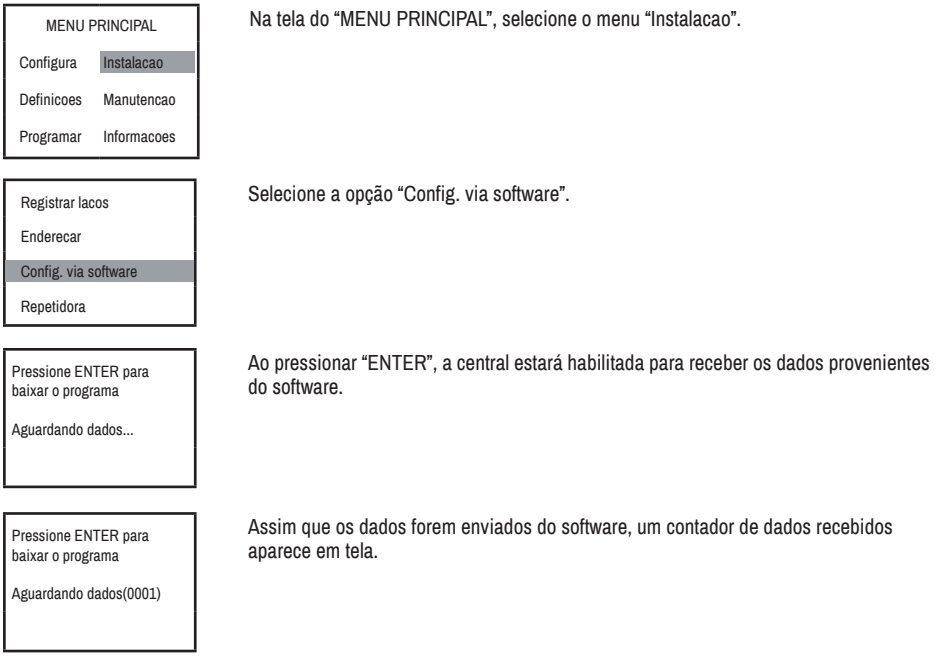

\*Para mais informações a respeito do software entre em contato com o suporte técnico Segurimax.

# **22. RESET DE FÁBRICA**

A central MAXPRO vem com a opção de restaurar a central para os padrões de fábrica, para isso será necessário seguir os passos abaixo:

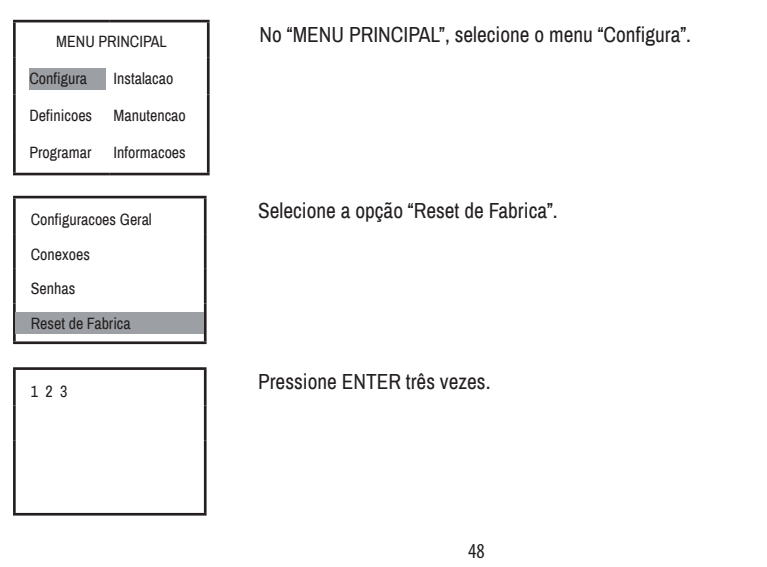

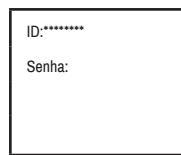

A central irá mostrar um código que deverá ser informado ao nosso suporte técnico através dos contatos disponíveis neste manual ou em nosso site. O suporte passará as próximas orientações para completar a restauração da central.

Quando a central retornar para a tela principal, desligue a central, removendo-a da alimentação AC e desconectando o cabo da bateria. Dessa forma o processo de restauração estará concluído e toda informação será restaurada com sucesso.

# **23. DICAS DE PROJETO**

# **23.1. Cabeamento**

Utilize o cabo adequado para cada tipo de circuito, garantindo assim o funcionamento adequado do seu sistema de detecção e alarme e economizando recursos financeiros. A ABNT NBR ISO 17240 no item 6.8.9, define a máxima queda de tensão para circuitos de detecção como 5% e para circuitos de alarme e comando como 10%. A tabela 2 apresenta a especificação do cabo para os circuitos de detecção endereçável, detecção convencional e alarme, considerando-se este requisito da norma.

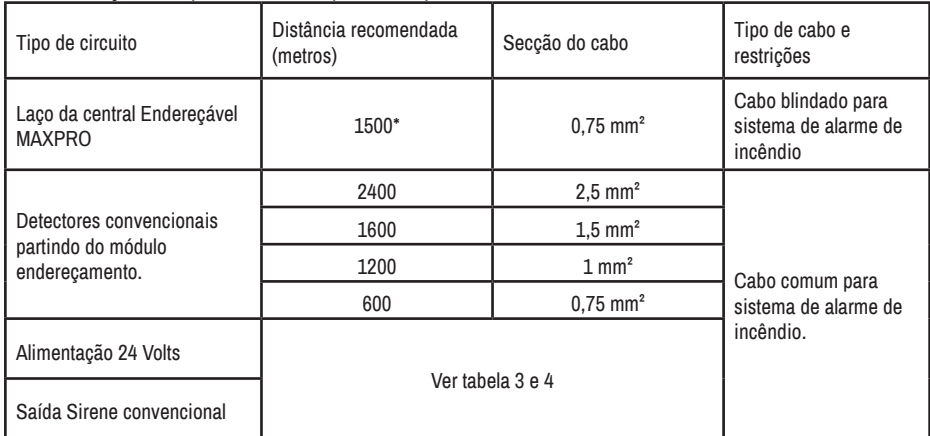

Tabela 1: Secção e comprimento do cabo para cada tipo de circuito.

\*Valor aproximado. A resistência somada dos cabos e emendas não pode ultrapassar 50 ohms. A capacitância do cabo não pode ultrapassar 300 nF. O uso de derivações e emendas malfeitas ou distância do cabo maior que a recomendada podem causar falhas nos sistemas.

Com o auxílio da Tabela 3 você pode dimensionar a secção de cabo ideal para alimentar sirenes, atuadores e módulos em função da corrente consumida e do comprimento do cabo.

Por exemplo: Considere uma instalação com os seguintes dispositivos de alarme e controle:

- 4 sirenes endereçáveis, cuja linha percorre um trajeto de 200 metros.
- 2 módulos de saída, que estejam na mesma linha da alimentação da sirene endereçável.
- 10 sirenes convencionais, cuja linha percorre um trajeto de 250 metros.

A secção do cabo da linha de sirenes convencionais é definida em função do comprimento da linha (250 m) e do número de sirenes (10):

Tabela 2: Dimensionamento da secção do cabo da linha de sirene convencional.

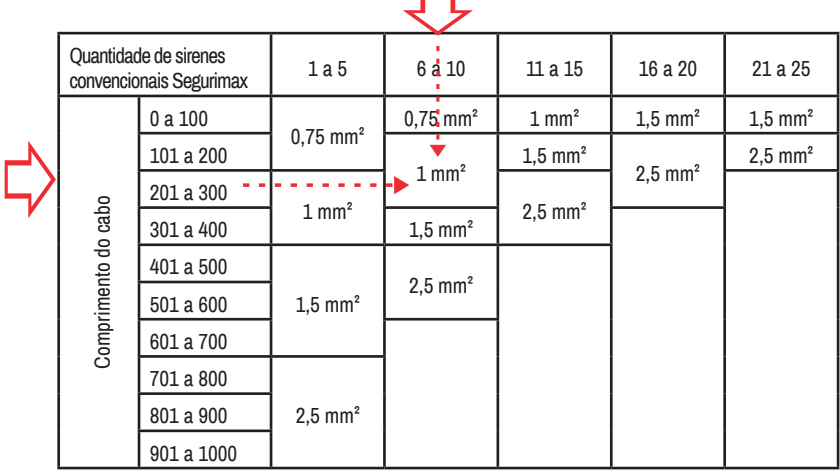

A secção do cabo para a linha de sirenes convencionais é de 1,0 mm².

A secção do cabo para a linha de alimentação DC é obtida em função do comprimento da linha e do consumo de corrente total dos dispositivos.

O consumo individual de cada dispositivo pode ser encontrado na tabela de especificação técnica do manual do respectivo produto.

Isirene endereçável = 80 mA Imódulo em alarme = 15 mA Itotal = 80 mA x 6 + 15 mA x 2 = 510 mA

Tabela 3: Dimensionamento da secção do cabo para a linha de alimentação DC 24 V.

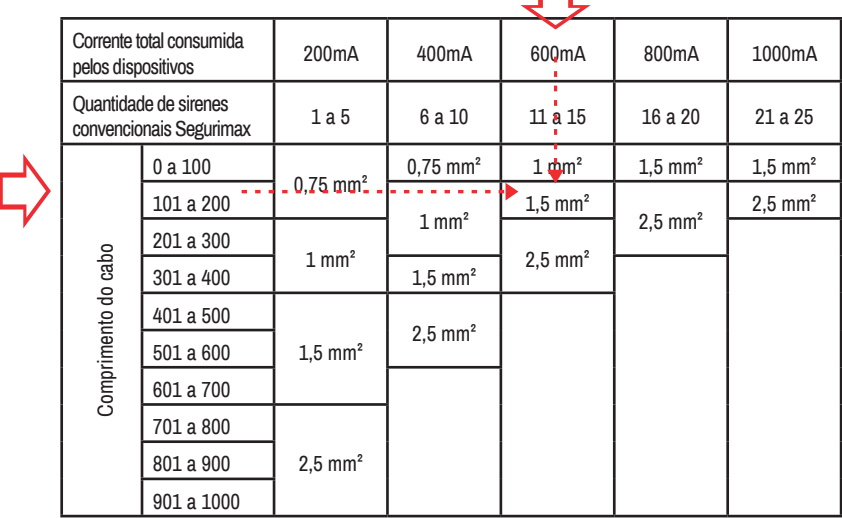

A secção do cabo para a linha de linha de alimentação DC 24 V é de 1,5 mm².

Atenção: Os valores apresentados na tabela são uma referência, podendo variar conforme a qualidade do cabo, tipo de emenda e distribuição das cargas (dispositivos) ao longo da linha. Para um resultado mais preciso, faça o cálculo da queda de tensão na linha, comparando o valor obtido com o valor especificado pela norma ABNT NBR ISO 17240 no item 6.8.9 e ajustando a secção cabo, caso necessário.

O funcionamento das proteções contra surtos e sobretensões da central MAXPRO dependem da existência e da qualidade do aterramento.

Ao conectar a malha de blindagem do cabo ao terminal de aterramento, tenha cuidado para não deixar partes excessivas de cobre nu sobre a placa, evitando assim curto-circuito ou qualquer contato da malha de proteção do cabo, com as partes vivas da eletrônica da placa.

Os terminais de terra da placa auxiliar, da fonte de alimentação e da placa mãe estão conectados entre si.

A A Segurimax não pode ser responsabilizada por danos ou acidentes pessoais resultantes de uma instalação elétrica incorreta.

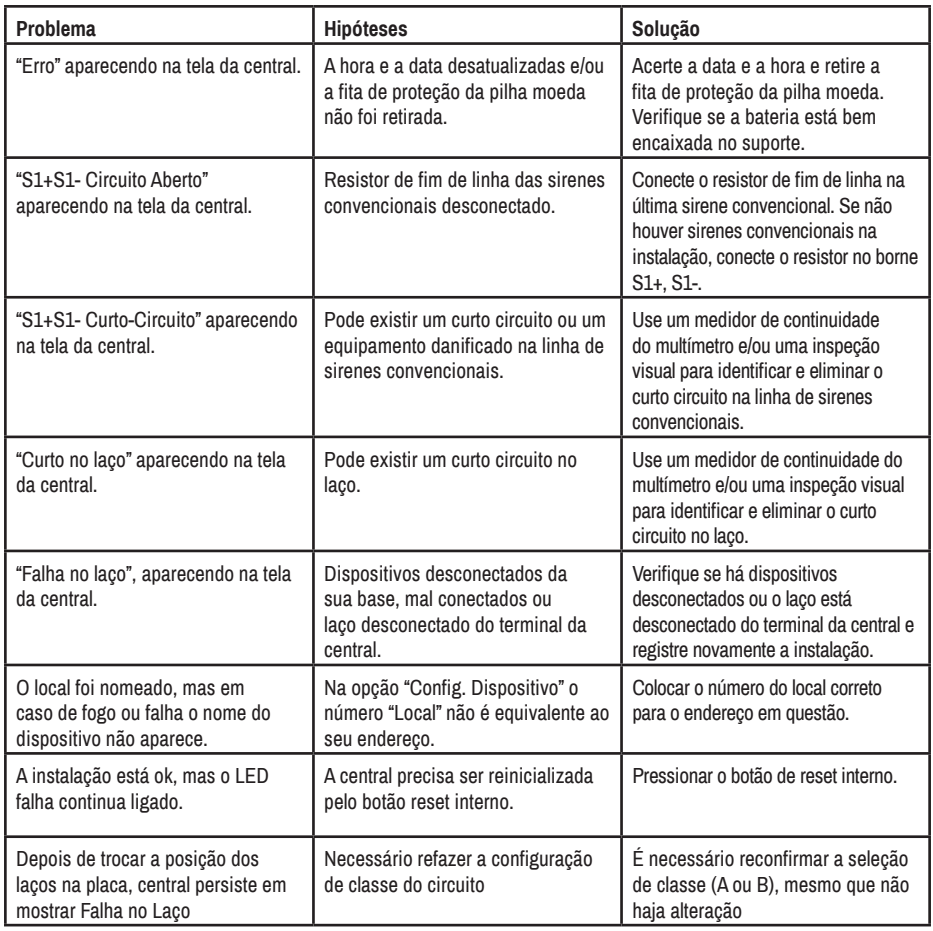

# **24. RESOLUÇÃO DE PROBLEMAS**

# **25. TERMOS DE GARANTIA**

Todas as partes do produto são garantidas contra defeitos de fabricação que possam apresentar no prazo de 90 dias de garantia legal, mais 9 meses de garantia contratual, a partir da data de entrega do produto (conforme Nota Fiscal de compra).

Em caso de defeito, o Consumidor deverá de imediato comunicar o distribuidor para que o mesmo encaminhe o equipamento junto a NF para a assistência técnica ou pode entrar em contato diretamente conosco através do telefone (47) 3703-1888 (opção 5) ou e-mail sac@segurimax.com.br. O acionamento da garantia pelo consumidor não suspende/ interrompe o prazo da garantia.

O prazo legal que se refere o art. 18, §, 1ª do Código de Defesa do Consumidor só começará a correr após o recebimento do produto pela Fabricante/Importadora. Com a reparação ou substituição do produto defeituoso a Segurimax satisfaz a garantia integral.

Sendo estas condições desse Termo de Garantia complementar, a Segurimax reserva-se no direito de alterar as características gerais, técnicas e estéticas de seus produtos sem aviso prévio

# **26. ATENDIMENTO SAC**

047 3703-1888 sac@segurimax.com.br www.segurimax.com.br

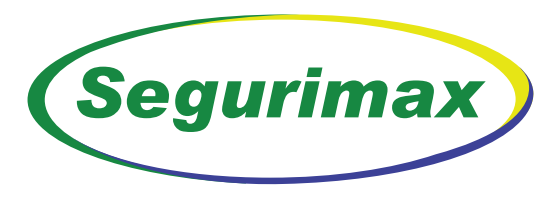

*é mais que segurança.*

**SEGURIMAX INDÚSTRIA, IMPORTADORA E EXPORTADORA LTDA.** CNPJ: 17.011.376/0001-02 SAC: 47 3703-1888 / sac@segurimax.com.br

> Rua Margarida Zimmermann, 222 Bela Vista - CEP 89111-094 - Gaspar - SC

> > www.segurimax.com.br